**Mode d'emploi**

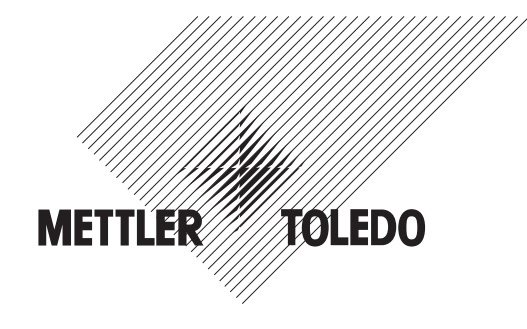

# **METTLER TOLEDO MultiRange Terminaux de pesage IND690-Sys**

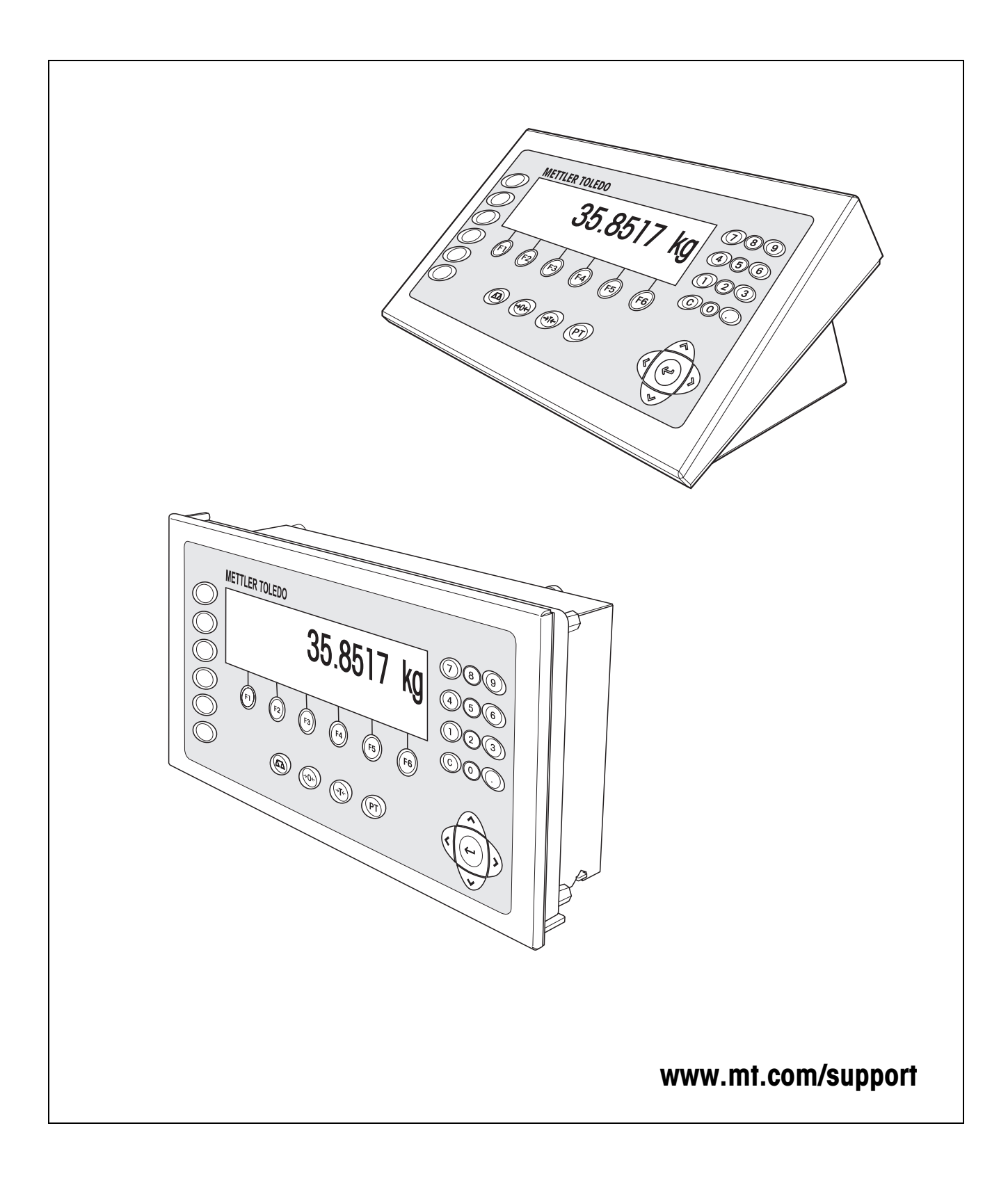

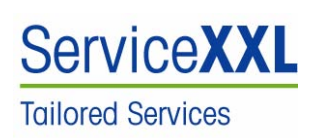

Félicitations pour avoir choisi la qualité et la précision " METTLER TOLEDO ". Une utilisation en accord avec ce manuel, un étalonnage régulier associé à une maintenance réalisée par notre équipe Service formée dans nos usines vous garantissent des opérations fiables et précises, protégeant ainsi votre investissement. N'hésitez pas à nous contacter pour une proposition de contrat " ServiceXXL " adaptée à vos besoins et tenant compte de votre budget.

Nous vous invitons à enregistrer votre matériel à l'adresse suivante:

www.mt.com/productregistration

ainsi nous pourrons vous informer des évolutions, des mises à jour et de toutes les notes importantes concernant votre matériel.

# **Sommaire**

Page

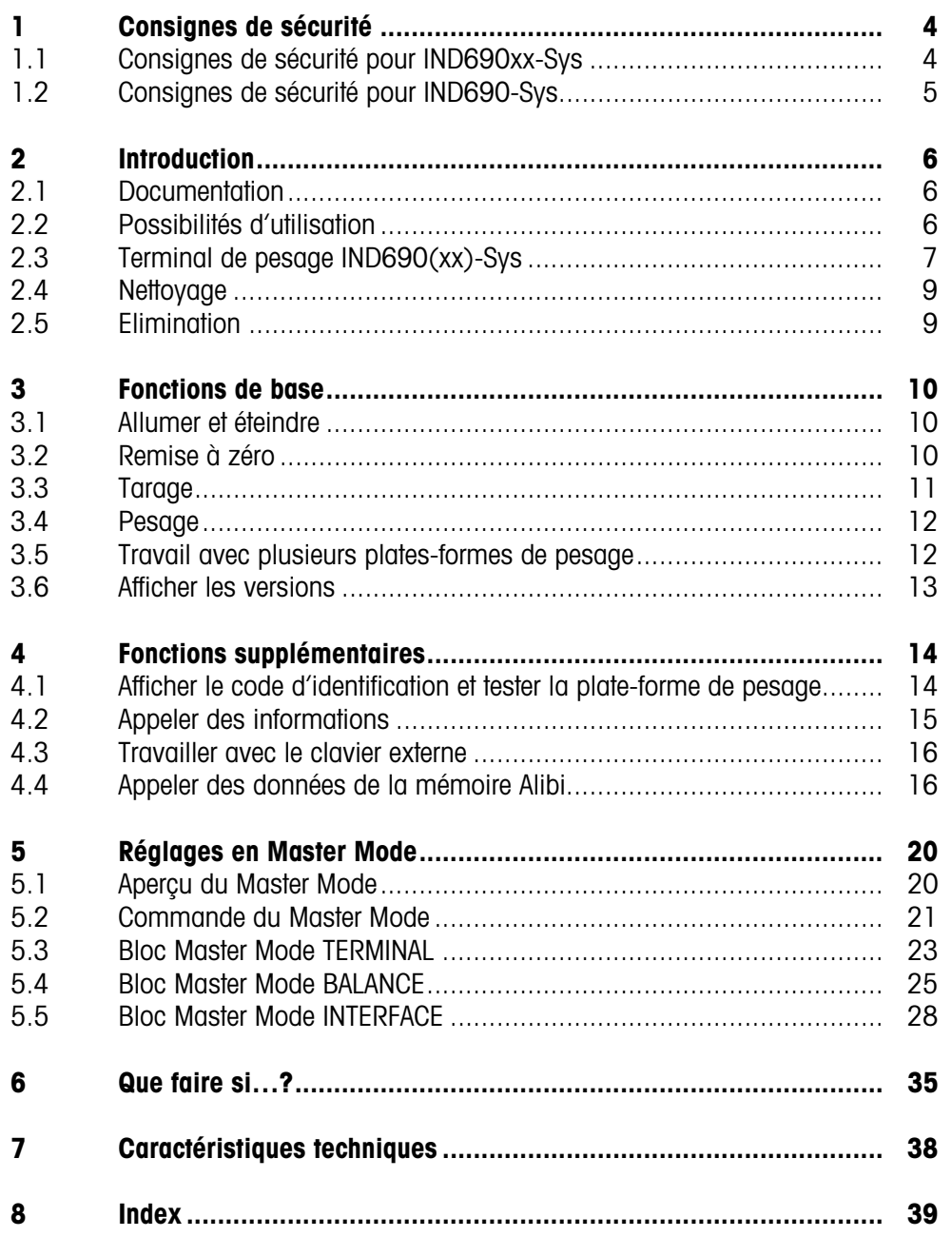

# <span id="page-3-0"></span>**1 Consignes de sécurité**

## **1.1 Consignes de sécurité pour IND690xx-Sys**

<span id="page-3-2"></span>Le terminal de pesage antidéflagrant IND690xx-Sys correspond à la catégorie d'appareil 3 et est homologué pour utilisation dans des zones à risques d'explosion de type 2 (gaz) et 22 (poussières).

Lors de l'utilisation du terminal de pesage IND690xx-Sys dans des zones à risques d'explosion, le risque de dommages est accru.

L'utilisation dans de telles zones doit se faire avec grand soin. Les règles de comportement à respecter sont celles définies par METTLER TOLEDO dans son concept de "Distribution sûre".

#### **Compétences** ▲ Le terminal de pesage IND690xx-Sys, les plates-formes de pesage et les accessoires correspondants peuvent uniquement être installés, entretenus et réparés par le service après-vente METTLER TOLEDO agréé.

▲ Le raccordement électrique peut uniquement être effectué ou coupé par un électricien de l'exploitant.

#### **Homologation Ex ▲** Spécification exacte, voir déclaration de conformité.

- ▲ Toutes modifications à l'appareil, réparations sur des sous-groupes ainsi que l'utilisation de plates-formes de pesage ou de modules système ne correspondant pas aux spécifications sont interdites. Elles mettent en danger la sécurité du système, entraînent la perte de l'homologation Ex et excluent tous droits à la garantie et revendications découlant de la responsabilité de produit.
- ▲ Les raccords vissés doivent être serrés de telle façon qu'un délestage de traction de ≥ 20 N par mm de diamètre de câble soit garanti.
- ▲ Lors du raccordement d'appareils extérieurs, respecter absolument les valeurs de raccordement maximales admissibles, voir notice d'installation. Il doit être assuré que des tensions supérieures ne soient pas introduites dans l'IND690xx-Sys, lorsque celui-ci est prêt pour le service. Les paramètres d'interface doivent être conformes à la norme.
- ▲ Les appareils périphériques sans homologation Ex peuvent uniquement être utilisés dans la zone sûre. Il doit être assuré que des tensions supérieures ne soient pas introduites dans l'IND690xx-Sys, lorsque celui-ci est prêt pour le service. De plus, les valeurs de raccordement maximales admissibles doivent être respectées, voir notice d'installation. Les paramètres d'interface doivent être conformes à la norme.
- ▲ Observer en outre:
	- les notices relatives aux modules système,
	- les règlements et normes en vigueur dans le pays d'utilisation,
	- la réglementation spécifique au pays d'utilisation en matière d'installations électriques dans des zones à risques d'explosion,
	- toutes les instructions de sécurité de l'exploitant.

<span id="page-3-1"></span>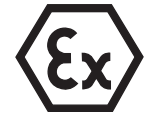

- ▲ La sécurité d'un système de pesage avec le terminal de pesée IND690xx est garantie uniquement si le système de pesage est utilisé, installé et entretenu de la manière décrite dans la notice correspondante.
- ▲ Avant la première mise en service et après des travaux de maintenance, vérifier si le système de pesage pour atmosphères explosibles remplit parfaitement toutes les conditions techniques de sécurité.
- **Utilisation** ▲ Eviter les charges électrostatiques. Pour cette raison:
	- porter des vêtements de travail appropriés pour l'utilisation et pour effectuer les opérations de maintenance dans la zone explosible,
	- ne pas frotter ni essuyer la surface du clavier avec un chiffon sec ou des gants.
	- ▲ Ne pas utiliser de housse de protection.
	- ▲ Eviter d'endommager le terminal de pesage. Des microfissures dans la membrane de clavier sont également considérées comme une détérioration.
	- ▲ Si le terminal de pesage IND690xx-Sys, les plates-formes de pesage ou des accessoires correspondants sont endommagés:
		- débrancher le terminal de pesage.
		- séparer le terminal de pesage du réseau en respectant les prescriptions en vigueur.
		- verrouiller le terminal de pesage contre tout réenclenchement involontaire.
- **Etanchéité** ▲ L'appareil encastré IND690xx-Sys ne correspond à aucun degré d'étanchéité, aussi l'installateur est-il responsable du degré d'étanchéité nécessaire (p. ex. lors du montage en armoire). En outre, les normes nationales respectives sont à appliquer. Dans les zones à risque d'explosion, au moins le degré d'étanchéité IP54 est nécessaire.

### **1.2 Consignes de sécurité pour IND690-Sys**

- ▲ Ne pas utiliser le terminal de pesage IND690-Sys dans des zones à risque d'explosion, notre assortiment comporte des balances spéciales à cet effet.
- ▲ Assurez-vous que la prise de courant pour le terminal de pesage IND690 est mise à la terre et est facilement accessible, afin de pouvoir rapidement la mettre hors tension en cas d'urgence.
- ▲ Vérifiez que la tension secteur à l'emplacement d'installation se situe dans la plage de 100 V à 240 V.
- ▲ La sécurité de l'appareil est mise en question s'il n'est pas exploité conformément à cette notice d'utilisation.
- ▲ Seul du personnel autorisé peut ouvrir le terminal de pesage IND690-Sys.
- **Compétences** ▲ Le terminal de pesage IND690-Sys, les plates-formes de pesage et les accessoires correspondants peuvent uniquement être installés, entretenus et réparés par le service après-vente METTLER TOLEDO agréé.
	- **Etanchéité** ▲ L'appareil encastré IND690-Sys ne correspond à aucun degré d'étanchéité, aussi l'installateur est-il responsable du degré d'étanchéité nécessaire (p. ex. lors du montage en armoire). En outre, les normes nationales respectives sont à appliquer.

<span id="page-4-0"></span>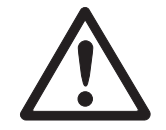

# <span id="page-5-1"></span><span id="page-5-0"></span>**2 Introduction**

## **2.1 Documentation**

Cette mode d'emploi décrit la commande de l'IND690(xx)-Sys avec les fonctions de base du logiciel d'application Sys-690 et toutes les interfaces possibles. Vous trouverez des informations sur votre application Sys-690 spécifique au client dans la notice d'utilisation correspondante établie spécialement pour vous.

# **2.2 Possibilités d'utilisation**

<span id="page-5-3"></span>Le terminal de pesage IND690(xx)-Sys vous offre les possibilités d'utilisation suivantes:

<span id="page-5-2"></span>**IND690-Sys** 35.8517 kg 25,85,8517  $\overset{\circ}{\mathscr{C}}\overset{\circ}{\mathscr{C}}_{\mathscr{O}}$ **IND690xx-Sys**Zone à risques d'explosion Zone 2 / Zone 22 Zone sûre Zone 2 / Zone 22 Zone 2 / Zone 22<br>Plates-formes de Appareils périphériques homologués, par ex<br>lecteur de codes barres pesage agréées ▷ **35.8517 kg** 2000 36.8617 kg **COOS** 

- Service à plusieurs balances avec jusqu'à 4 plates-formes de pesage pour IND690-Sys ou 3 plates-formes de pesage pour IND690xx-Sys, dont aussi des plates-formes de pesage avec sortie analogique de signal.
- Jusqu'à 9 interfaces de données
	- pour imprimer,
	- pour l'échange de données avec un PC,
	- pour la connexion d'un lecteur de codes barres,
	- pour la commande par ex. de vannes ou de clapets,
	- pour l'échange de données sans fil via Bluetooth ou WLAN

## <span id="page-6-0"></span>**2.3 Terminal de pesage IND690(xx)-Sys**

### **2.3.1 Affichage**

<span id="page-6-1"></span>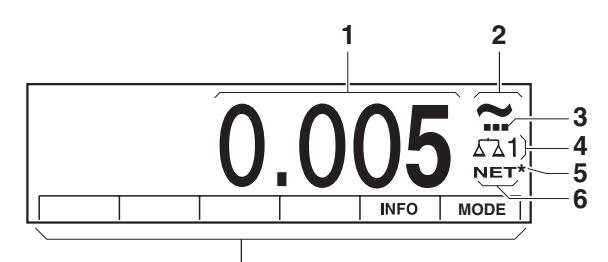

- **1** Affichage de poids BIG WEIGHT® avec signe et point décimal
- **2** Contrôle de stabilisation: est allumé jusqu'à ce que la plate-forme de pesage soit stabilisée, l'unité de poids apparaît ensuite ici
- **3** Affichage de plage pour plates-formes de pesage à plusieurs plages
- **4** Numéro de la plate-forme de pesage: indique la plate-forme de pesage actuellement sélectionnée
- **5** Symbole \* d'identification de valeurs de poids dans la deuxième unité ou à résolution élevée
- **6** Symbole NET pour signaliser les valeurs de poids nettes
- <span id="page-6-2"></span>**7** Affectation des touches de fonction

#### **2.3.2 Clavier**

<span id="page-7-0"></span>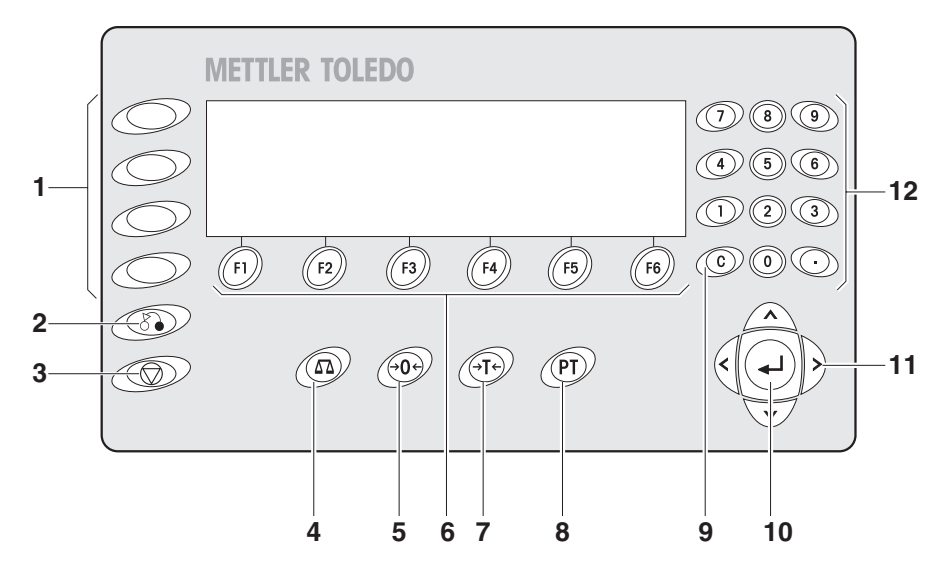

- Touches CODE A ... CODE F Entrer les données d'identification
- Touche RETOUR Retour au masque d'introduction précédent
- Touche ANNULATION Interrompre l'introduction
- Touche BALANCE Sélectionner la balance
- Touche REMISE A ZERO Mettre la balance à zéro, tester la balance
- Touches de fonction F1 ... F6 L'affectation actuelle est affichée dans le display au-dessus de la touche
- Touche TARE Tarer la balance
- Touche DEFINITION TARE Entrer numériquement les valeurs de tare connues
- Touche CLEAR Effacer les entrées et les valeurs
- Touche ENTER Reprendre et transférer les données
- Touches de curseur
- Clavier numérique avec point décimal et signe

<span id="page-8-0"></span>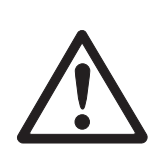

# **2.4 Nettoyage**

#### <span id="page-8-2"></span>**DANGER: COURANT ELECTRIQUE**

 $\rightarrow$  Ne pas ouvrir le terminal de pesage IND690(xx)-Sys pour le nettoyer.

#### **ATTENTION**

- → S'assurer que les douilles de raccord non utilisées soient recouvertes par des capuchons de protection, afin que les contacts des douilles soient protégés contre l'humidité et la saleté.
- **→** Ne pas utiliser de nettoyeur à haute pression.

#### **Nettoyage**

→ Nettoyer le terminal de pesage IND690(xx)-Sys avec un produit de nettoyage commercial pour verre ou matières plastiques.

## **2.5 Elimination**

<span id="page-8-1"></span>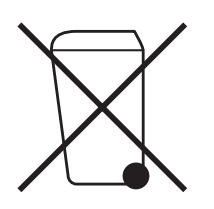

En conformité avec les exigences de la directive européenne 2002/96 CE relative aux déchets d'équipements électriques et électroniques (DEEE), cet appareil ne doit pas être éliminé avec les déchets ménagers. Logiquement, ceci est aussi valable pour les pays en dehors de l'UE conformément aux réglementations nationales en vigueur.

→ Veuillez éliminer cet appareil conformément aux prescriptions locales dans un conteneur séparé pour appareils électriques et électroniques.

Pour toute question, adressez-vous aux autorités compétentes ou au revendeur chez qui vous avez acheté cet appareil.

En cas de remise de cet appareil (p. ex. pour une utilisation privée ou artisanale/ industrielle), cette prescription doit être transmise en substance.

Merci pour votre contribution à la protection de l'environnement.

# <span id="page-9-1"></span><span id="page-9-0"></span>**3 Fonctions de base**

# **3.1 Allumer et éteindre**

<span id="page-9-5"></span><span id="page-9-3"></span>Cette fonction est uniquement disponible si elle a été explicitement commandée.

- **Allumer à partir du mode Standby →** Appuyer sur une touche quelconque. L'affichage indique une valeur de poids en référence à la dernière valeur de tare et au point zéro.
	- **Eteindre →** Appuyer sur la touche de fonction ARRET. L'affichage s'éteint, le terminal de pesage IND690-Sys se trouve en mode Standby. Point zéro et valeur de tare restent sauvegardés.

#### <span id="page-9-4"></span>**Remarque**

Si la touche de fonction ARRET n'apparaît pas dans l'affectation actuelle, appuyer le cas échéant plusieurs fois sur les touches de curseur < ou > jusqu'à ce que ARRET soit affiché.

#### **Allumer par un nouveau démarrage**

- 1. Décharger la plate-forme de pesage.
- 2. Maintenir la touche de fonction ARRET appuyée jusqu'à ce qu'il apparaisse dans l'affichage IND690-Sys.

<span id="page-9-6"></span>La valeur de poids apparaît ensuite.

La plate-forme de pesage a été relancée.

# **3.2 Remise à zéro**

La remise à zéro corrige l'influence des légères saletés sur plateau de chargement. Quand il y a trop de saletés, qui ne peuvent pas être compensées par la remise à zéro, l'affichage indique HORS PORTEE.

- <span id="page-9-2"></span>**Remise à zéro manuelle** 1. Décharger la plate-forme de pesage.
	- 2. Appuyer sur  $\leftrightarrow$ 0 $\leftrightarrow$ . L'affichage indique 0,000 kg.

**Remise à zéro automatique** Pour les plates-formes de pesage soumises à vérification, le point zéro est corrigé automatiquement quand la plate-forme de pesage est déchargée. Pour les plates-formes de pesage non soumises à vérification, la remise à zéro automatique peut être désactivée dans le Master Mode.

## <span id="page-10-0"></span>**3.3 Tarage**

### **3.3.1 Tarage manuel**

- <span id="page-10-1"></span>1. Placer un récipient vide.
- 2. Appuyer sur  $\cancel{\approx}$ T $\cancel{\sim}$ . Le poids de tare est sauvegardé et l'affichage de poids est placé sur zéro. L'affichage indique le symbole NET.

#### **Remarques**

- Quand la plate-forme de pesage est déchargée, le poids de tare sauvegardé est affiché avec un signe négatif.
- La plate-forme de pesage sauvegarde uniquement **une** valeur de tare.

### **3.3.2 Définir la valeur de tare**

### **Entrer numériquement** 1. Appuyer sur  $($ PT $)$ .

2. Entrer le poids de tare (poids du récipient) et valider avec  $\leftarrow$ . Quand la plate-forme de pesage est déchargée, le poids de tare entré est affiché avec un signe négatif.

#### **Remarque**

Avec les touches de curseur < et >, vous pouvez sélectionner l'unité de poids pour l'introduction de la tare.

Corriger l'entrée → Effacer l'entrée caractère par caractère avec <sub>(c</sub>) et répéter l'entrée correctement.

#### **3.3.3 Appeler le poids de tare sauvegardé actuellement**

Le poids de tare sauvegardé peut être appelé actuellement.

 $\rightarrow$  Entrer les touches INFO, puis  $(PT)$ . Le poids de tare sauvegardé est alors affiché.

#### **3.3.4 Effacer le poids de tare**

**→** Décharger et tarer la plate-forme de pesage.

 $-$  0u  $-$ 

 $\rightarrow$  Actionnner  $\odot$ .

## <span id="page-11-4"></span>**3.4 Pesage**

<span id="page-11-0"></span>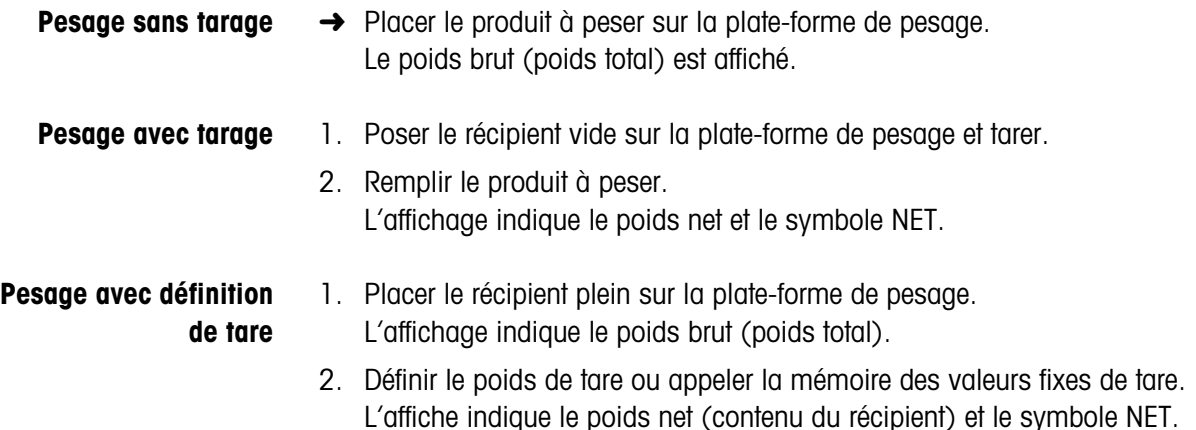

# <span id="page-11-1"></span>**3.5 Travail avec plusieurs plates-formes de pesage**

A l'IND690-Sys, on peut raccorder jusqu'à 4 plates-formes de pesage, à l'IND690xx-Sys jusqu'à 3 plates-formes de pesage.

<span id="page-11-3"></span>Selon le réglage en Master Mode, seule la balance momentanément active apparaît dans l'affichage (fonctionnement à plusieurs balances en série) ou toutes les balances sont exploitées en même temps (fonctionnement à plusieurs balances en parallèle). En fonctionnement à plusieurs balances en parallèle, une balance de totalisation actualisée en permanence est également disponible.

#### **Commutation sur une autre plate-forme de pesage**

Il est indiqué au terminal quelle est la plate-forme de pesage sélectionnée actuellement.

 $\rightarrow$  Appuyer sur  $(a)$ .

<span id="page-11-2"></span>La plate-forme de pesage suivante est sélectionnée.

- $-$  0u  $-$
- $\rightarrow$  Entrer le numéro de la plate-forme de pesage et appuyer sur  $\alpha$ . La plate-forme de pesage souhaitée est sélectionnée.

#### **Remarque**

La balance de totalisation peut uniquement être exploitée non admise à la vérification. Elle est pour cette raison caractérisée par le symbole Σ.

## <span id="page-12-0"></span>**3.6 Afficher les versions**

Lors du raccordement au réseau (voir point ) et de l'enclenchement avec nouveau démarrage, les versions de l'IND690-Sys et des composants installés sont affichées.

#### **Code de version pour IND690-Sys avec programme d'application spécifique au client**

METTLER-TOLEDO IND690-Sys IND690 0.13 CC-AA-XXXXXXXX-WV-TT.MM.YYYY

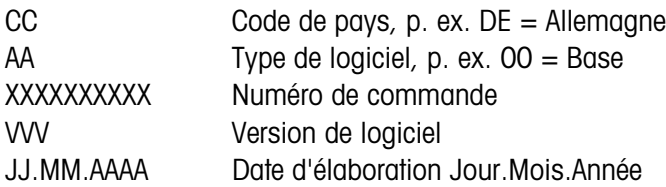

# <span id="page-13-0"></span>**4 Fonctions supplémentaires**

<span id="page-13-5"></span><span id="page-13-3"></span>Les 6 touches de fonction du terminal de pesage IND690-Sys sont affectées différemment en fonction de la tâche de pesage. L'affectation actuelle est affichée par les touches de fonction. Avec les touches de curseur < ou >, on peut commuter sur des affectations supplémentaires des touches de fonction.

Indépendemment du logiciel d'application spécifique au client, l'IND690-Sys a les fonctions supplémentaires suivantes:

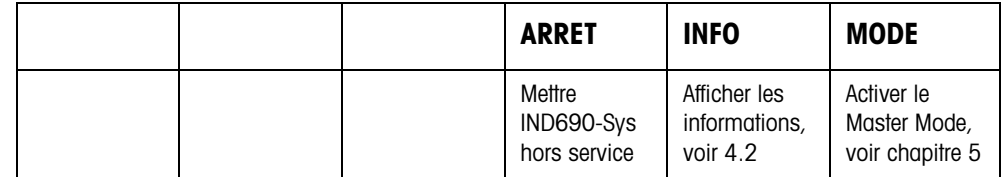

## <span id="page-13-1"></span>**4.1 Afficher le code d'identification et tester la plate-forme de pesage**

<span id="page-13-2"></span>A chaque modification de la configuration de la plate-forme de pesage, le code d'identification augmente de 1. Pour les plates-formes de pesage soumises à vérification, le code d'identification affiché doit correspondre au code d'identification sur l'autocollant, la vérification n'est autrement plus valable.

#### **Afficher le code d'identification**

 $\rightarrow$  Maintenir  $\widehat{\otimes}$  jusqu'à ce que l'affichage indique CODE D'IDENT = ...

#### <span id="page-13-4"></span>**Tester la plate-forme de pesage**

 $\rightarrow$  Appuyer de nouveau sur  $\rightarrow$  0. La plate-forme de pesage raccordée est contrôlée. L'affichage indique CONTROLE BALANCE et, une fois le test terminé, BALANCE EST O.K.

#### **Remarque**

Quand la plate-forme de pesage n'est pas correcte, l'affichage indique ERREUR BALANCE.

# <span id="page-14-0"></span>**4.2 Appeler des informations**

<span id="page-14-1"></span>Il est possible d'appeler au terminal de pesage des contenus de mémoire et des informations sur le système.

1. Appuyer sur la touche INFO.

Il apparaît ensuite l'affectation suivante des touches de fonction:

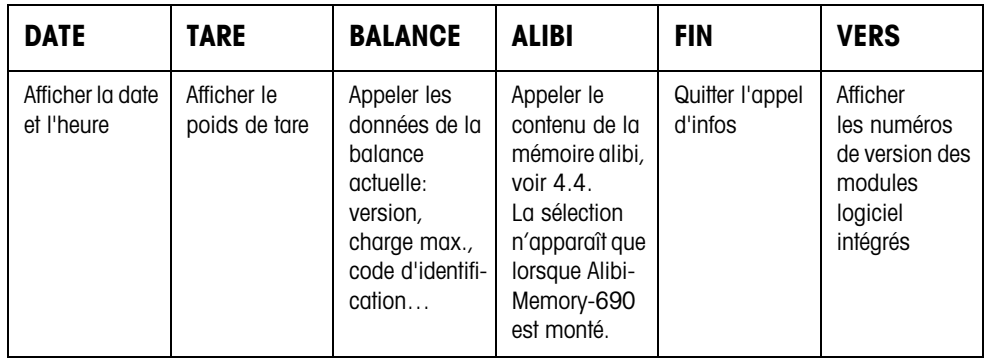

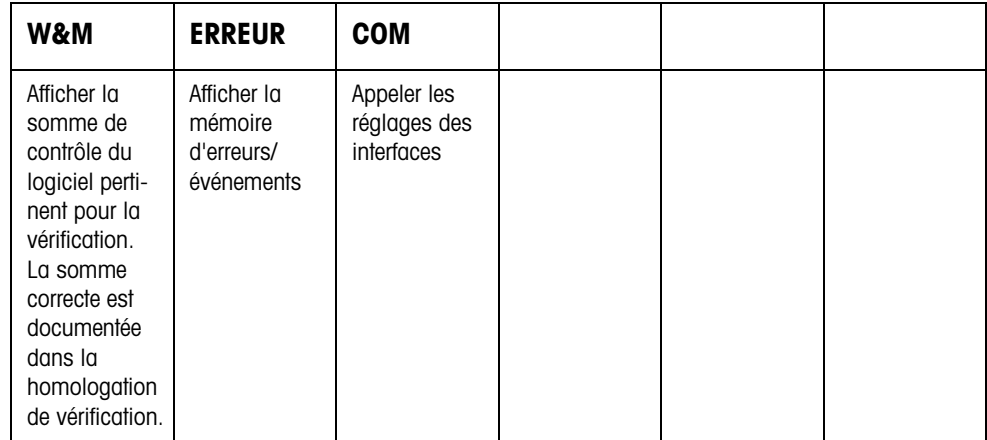

2. Sélectionner l'information souhaitée.

L'information est affichée pendant environ 5 secondes, le terminal de pesage repasse ensuite au mode de pesage.

#### **Remarque**

Quand plusieurs valeurs sont affichées, le terminal de pesage passe à la valeur suivante automatiquement après environ 5 secondes.

# <span id="page-15-0"></span>**4.3 Travailler avec le clavier externe**

<span id="page-15-4"></span>Si le terminal de pesage est équipé de l'interface PS2-690, on peut raccorder un clavier externe pour l'introduction confortable de valeurs alphanumériques.

<span id="page-15-3"></span>Parallèlement aux touches alpha et aux touches numériques, on peut commander les autres fonctions de balance suivantes à l'aide du clavier externe.

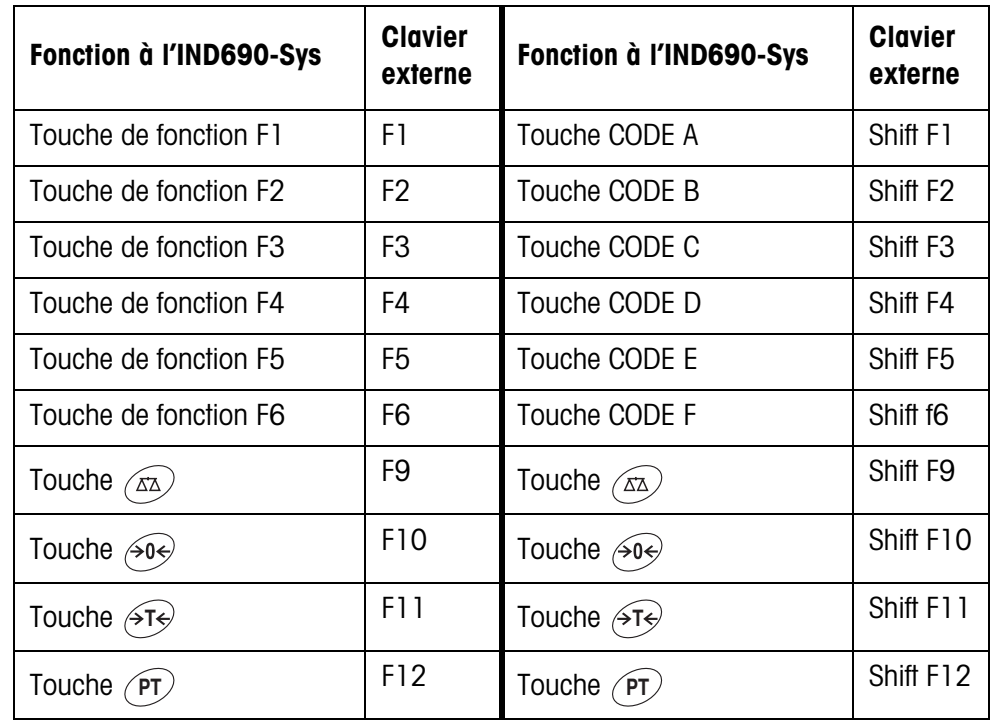

#### **Remarque**

<span id="page-15-2"></span>Vous pouvez régler la langue de votre clavier externe dans le bloc Master Mode LAYOUT CLAVIER EXT., voir page [23](#page-22-1).

## <span id="page-15-1"></span>**4.4 Appeler des données de la mémoire Alibi**

Avec le module de mémoire AlibiMemory-690, vous pouvez accomplir votre devoir d'enregistrement dans le trafic soumis à vérification sans avoir besoin d'archiver des papiers.

AlibiMemory-690 pourvoit chaque pesée automatiquement d'un numéro continu de jeu de données, qui apparaît également sur l'impression, mémorise le poids net et la tare ainsi que la date et l'heure.

L'AlibiMemory-690 travaille selon le principe de la mémoire circulaire: quand la limite de capacité de 675500 jeux de données est atteinte, le plus ancien jeu de données est effacé et recouvert par les données de la toute dernière pesée.

En entrant des critères de recherche appropriés, vous pouvez accéder rapidement aux données d'une pesée particulière.

#### **4.4.1 Introduction**

**→** Appuyer sur la séquence de touches INFO, ALIBI. Les touches de fonction passent à l'affectation suivante:

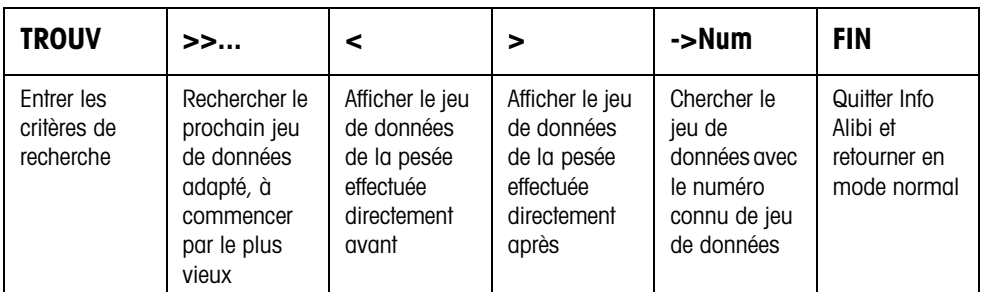

#### **4.4.2 Recherche rapide en entrant le numéro de jeu de données**

- 1. Presser la touche ->Num.
- 2. Entrer le numéro du jeu de données recherché et confirmer avec  $\leftarrow$ . L'AlibiMemory-690 cherche le jeu de données souhaité.

#### **Remarques**

- La recherche peut durer jusqu'à 10 secondes.
- Si aucun jeu de données avec le numéro entré n'est trouvé, le message PAS DE JEU DE DONNEES ADAPTE apparaît.

#### **4.4.3 Recherche selon d'autres critères**

**→** Appuyer sur la touche TROUV. Les touches de fonction reçoivent l'affectation suivante:

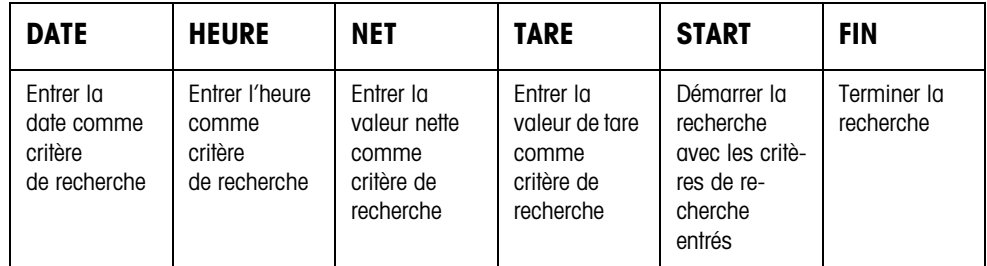

Tous les critères de recherche proposés peuvent être combinés entre eux. Les critères de recherche proposés sont affichés en texte clair dans le display. Vous pouvez ainsi trouver de manière appropriée une pesée particulière.

#### **Entrer la date**

**→** Appuyer sur la touche DATE et entrer la date complète sous la forme JJ.MM.AA.

#### **Entrer l'heure**

→ Appuyer sur la touche HEURE et entrer l'heure souhaitée dans l'un des formats suivants.

Format HH toutes les pesées entre HH.00.00 et HH.59.59 sont trouvées Format HH.MM toutes les pesées entre HH.MM.00 et HH.MM.59 sont trouvées Format HH.MM.SS uniquement la pesée effectuée à HH.MM.SS est trouvée

#### **Entrer la valeur nette/de tare**

- 1. Appuyer sur la touche NET ou TARE.
- 2. Entrer la valeur de poids et valider avec  $\leftarrow$ . L'affectation des touches de fonction passe de nouveau à la sélection des critères de recherche.

#### **Remarque**

Avec les touches de curseur < et >, vous pouvez sélectionner l'unité de poids pour l'introduction des valeurs de poids.

#### **Lancer la recherche**

**→** Appuyer sur la touche START. AlibiMemory-690 cherche le plus vieux jeu de données qui satisfait aux critères de recherche entrés.

#### **Remarques**

- La recherche peut durer jusqu'à 10 secondes.
- Quand on ne trouve pas de jeux de données présentant les valeurs entrées, il apparaît le message PAS DE JEU DE DONNEES ADAPTE.
- Quand aucun critère de recherche n'est entré, le plus vieux jeu de données est affiché.

#### **4.4.4 Afficher les jeux de données**

Les jeux de données trouvés sont affichés.

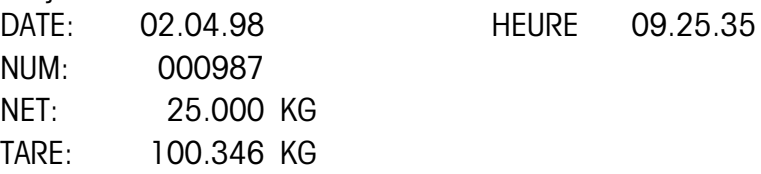

**Feuilleter** Avec les touches >>..., < et > vous pouvez feuilleter parmi les jeux de données trouvés.

#### **Remarque**

Lorsque toutes les entrées de l'AlibiMemory-690 ont été parcourues une fois en feuilletant avec la touche >>..., le message END OF FILE apparaît.

# <span id="page-19-2"></span><span id="page-19-1"></span><span id="page-19-0"></span>**5 Réglages en Master Mode**

# **5.1 Aperçu du Master Mode**

<span id="page-19-3"></span>Vous adaptez dans le Master Mode le terminal de pesage IND690-Sys à vos besoins. Le Master Mode est divisé selon la configuration en 4 ou 5 blocs Master Mode qui sont de même divisés en d'autres blocs.

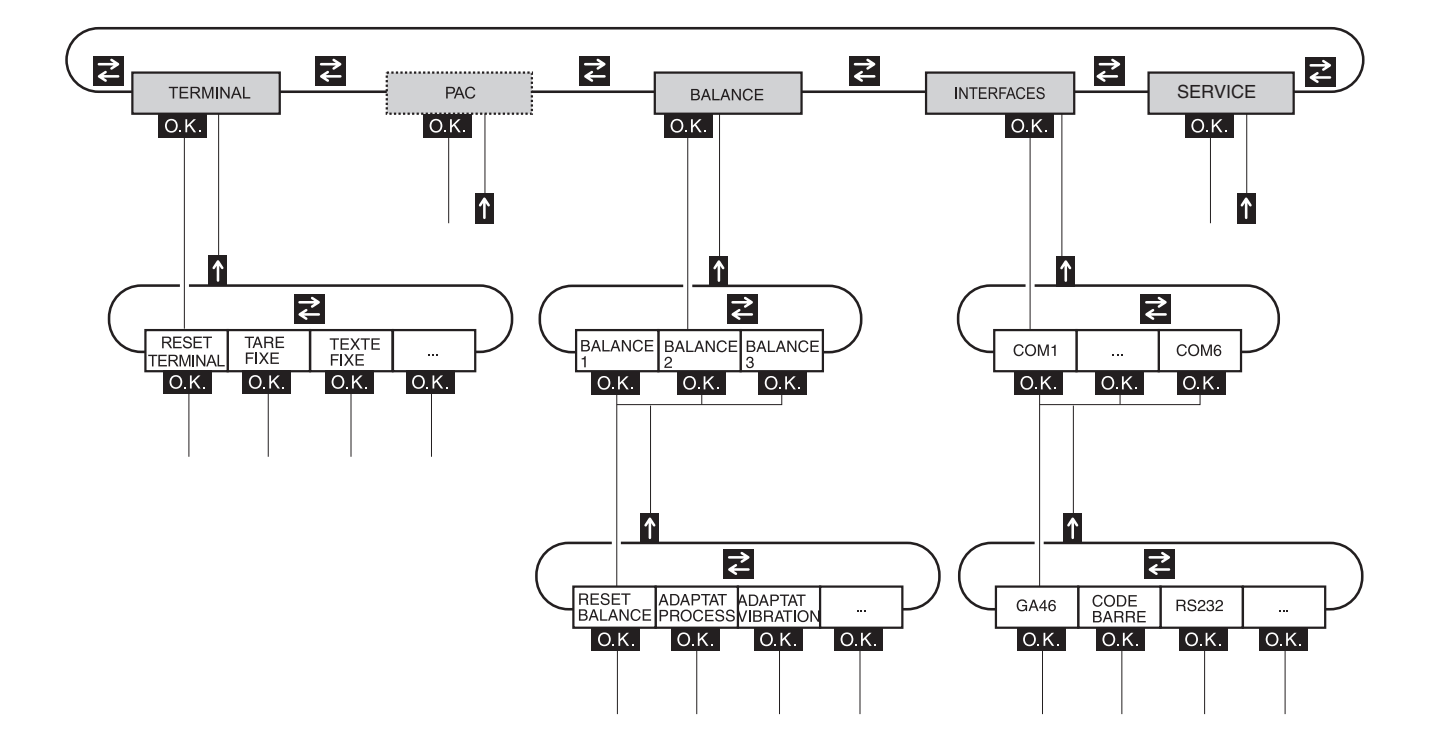

- **TERMINAL** Pour les réglages du système, comme par ex. entrer la date et l'heure ou charger des textes fixes, voir paragraphe [5.3.](#page-22-0)
	- **PAC** Pour le réglage des paramètres spécifiques à l'application.
- **BALANCE** Pour sélectionner une des plates-formes de pesage raccordée. Vous réglez pour chaque plate-forme de pesage sélectionnée les paramètres qui concernent la valeur de poids, par ex. contrôle stabilisation, unité etc., voir paragraphe [5.4](#page-24-0).
- **INTERFACES** Pour sélectionner un port. Vous réglez ensuite pour chaque port les paramètres de communication, voir paragraphe [5.5.](#page-27-1)
	- **SERVICE** Pour la configuration de la (des) plate(s)-forme(s) de pesage. Pour les plates-formes de pesage IDNet, uniquement pour les techniciens du service après-vente METTLER TOLEDO, pour les plates-formes avec sortie de signal analogique.

## <span id="page-20-0"></span>**5.2 Commande du Master Mode**

#### **5.2.1 Accès au Master Mode**

- 1. Appuyer sur la touche MODE. Si l'affection actuelle des touches de fonction ne comprend pas MODE, presser les touches de curseur < ou > plusieurs fois jusqu'à ce que apparaisse la touche MODE.
- 2. Entrer le code personnel, si configuré. L'affichage montre le premier bloc Master Mode TERMINAL.

#### **5.2.2 Affectation des touches de fonction dans le Master Mode**

#### **Affectation sur le niveau le plus haut**

Au niveau le plus haut du Master Mode, les touches de fonction sont affectées comme suit:

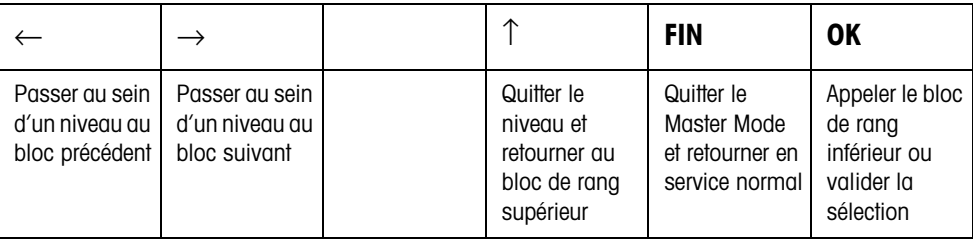

**→** Sélectionner la fonction en actionnant la touche de fonction.

### **Exemple →** Appuyer sur la touche FIN. Vous quittez ainsi le Master Mode et retournez en service normal.

#### **Quand les touches de fonction sont affectées différemment**

➜ Actionner les touches de curseur < ou > jusqu'à ce que l'affectation des touches de fonction montrée ci-dessus apparaisse.

#### **5.2.3 Orientation dans le Master Mode**

Afin de garantir une meilleure orientation, l'affichage indique les dernières opérations dans le chemin d'accès du bloc Master Mode actuel.

**Exemple** Les 3 lignes supérieures de l'affichage indiquent le chemin d'accès suivant pour la sélection de la langue:

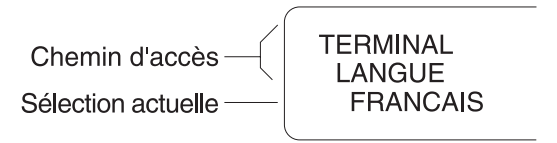

#### **5.2.4 Entrées dans le Master Mode**

Les entrées dans le Master Mode sont soumises aux règles de base suivantes:

- Valider les entrées (alpha)numériques avec  $\leftarrow$ .
- Entrée alphanumérique avec l'IND690-Sys: voir en bas.
- <span id="page-21-0"></span>• Pour reprendre la valeur affichée: Appuyer sur la touche  $\leftarrow$ .

# **Entrée alphanumérique** 1. Presser une des touches CODE A ... CODE F.

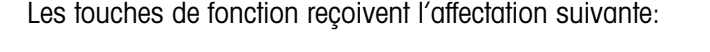

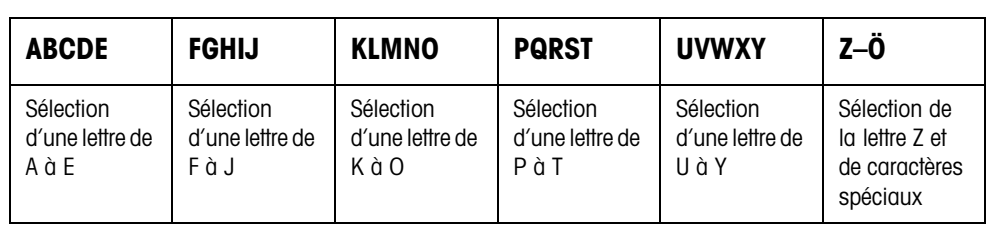

- 2. Sélectionner le groupe de lettres souhaité, par ex. appuyer sur la touche KLMNO.
- 3. Sélectionner la lettre souhaitée. L'affichage passe de nouveau à la sélection ci-dessus.
- 4. Pour les autres caractères de l'entrée, répéter les opérations 2 et 3.

#### **Remarque**

Les lettres et les chiffres peuvent se combiner comme vous le voulez.

#### **5.2.5 Accès d'urgence dans le Master Mode**

Quand un code personnel a été défini pour l'entrée dans le Master Mode et que vous l'avez oublié, vous pouvez tout de même accéder au Master Mode:

**→** Entrer la séquence de frappe C, L, E, A, R comme code personnel.

# <span id="page-22-0"></span>**5.3 Bloc Master Mode TERMINAL**

## **5.3.1 Aperçu du bloc Master Mode TERMINAL**

Effectuez dans le bloc Master Mode TERMINAL les réglages de système suivants:

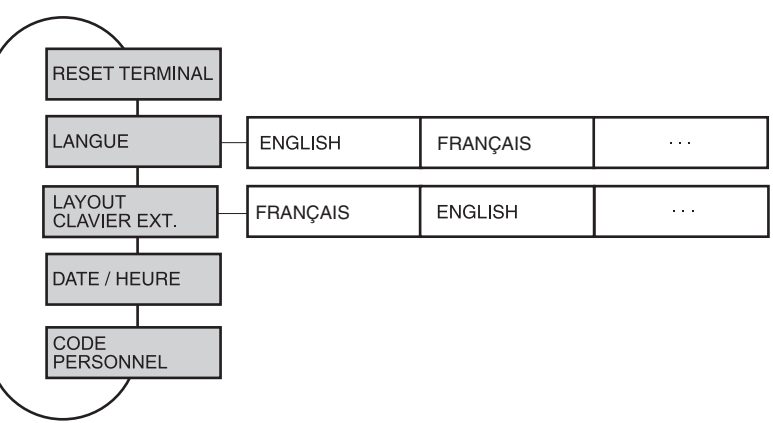

**Légende** • Les blocs sur fond **gris** sont décrits en détail par la suite.

### <span id="page-22-4"></span><span id="page-22-2"></span>**5.3.2 Réglages dans le bloc Master Mode TERMINAL**

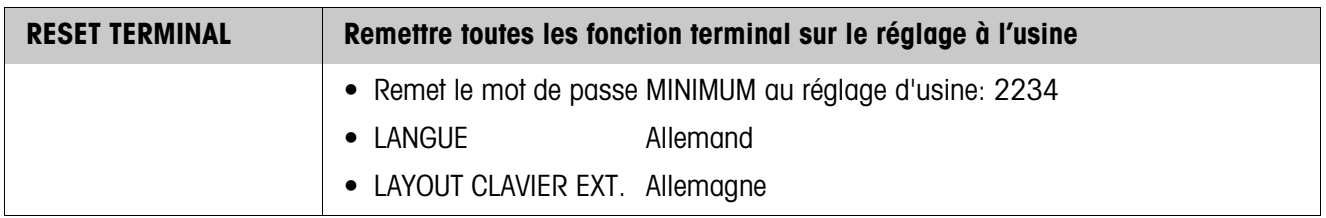

<span id="page-22-3"></span>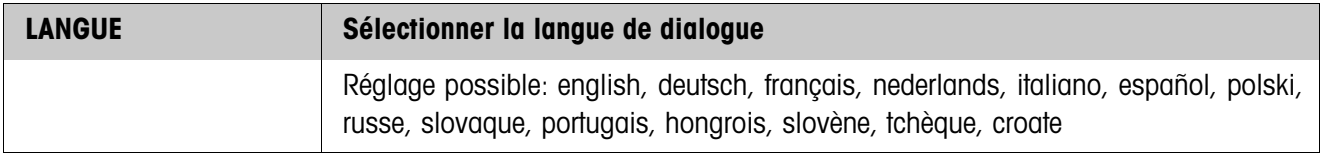

<span id="page-22-1"></span>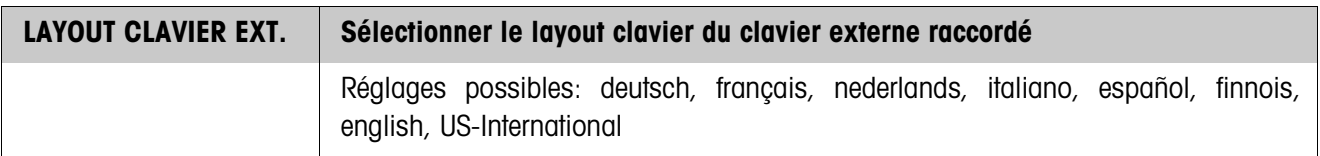

<span id="page-23-1"></span>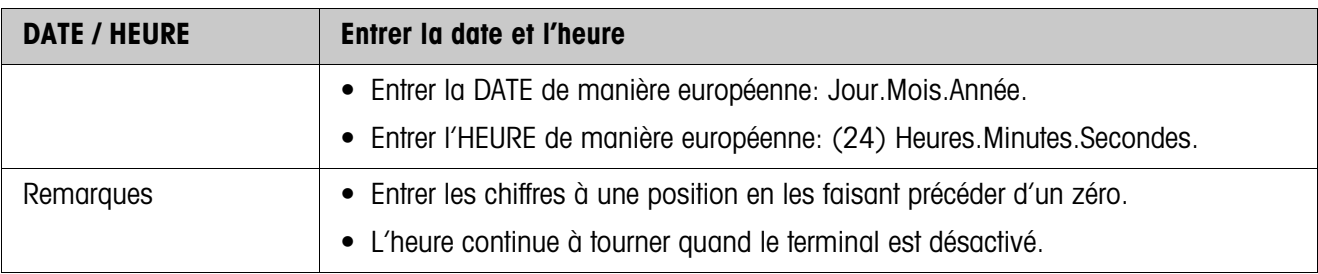

<span id="page-23-0"></span>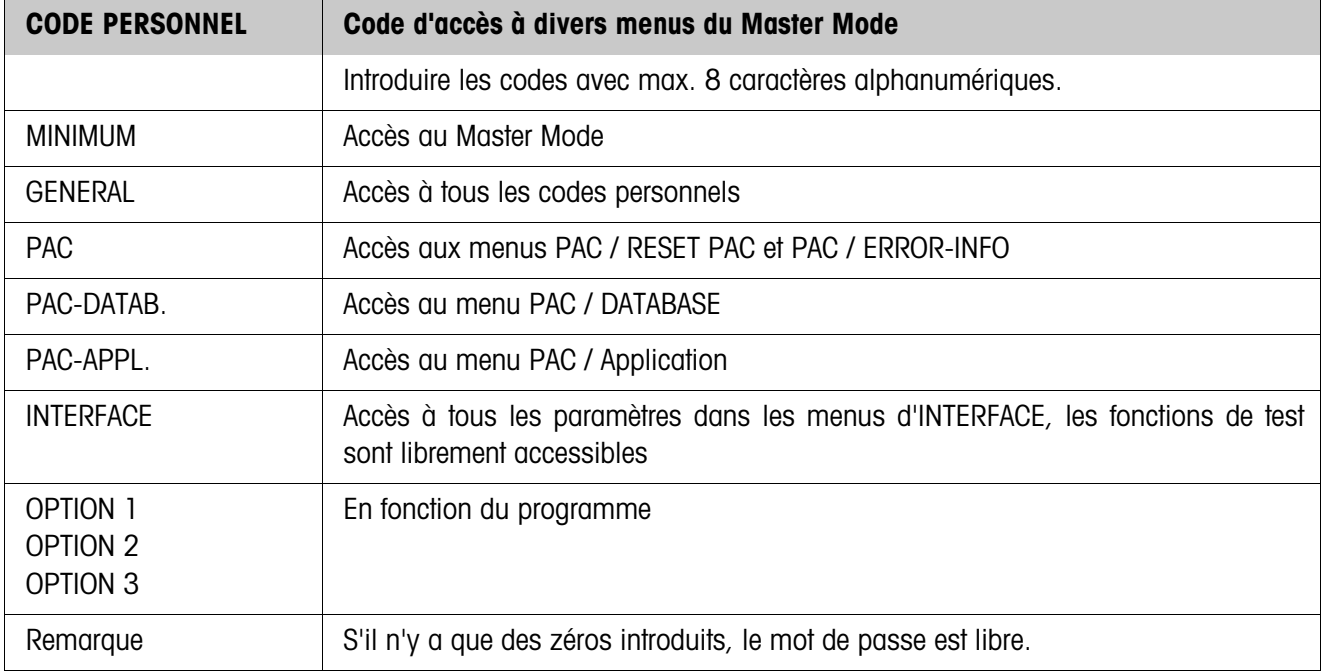

## <span id="page-24-0"></span>**5.4 Bloc Master Mode BALANCE**

On sélectionne la plate-forme de pesage dans le premier bloc: BALANCE 1 … BALANCE 3.

Les autres possibilités de réglage sont les mêmes pour toutes les plates-formes de pesage raccordées.

### **5.4.1 Aperçu du bloc Master Mode BALANCE**

Dans le bloc Master Mode BALANCE, vous pouvez effectuer les réglages suivants pour la valeur de poids:

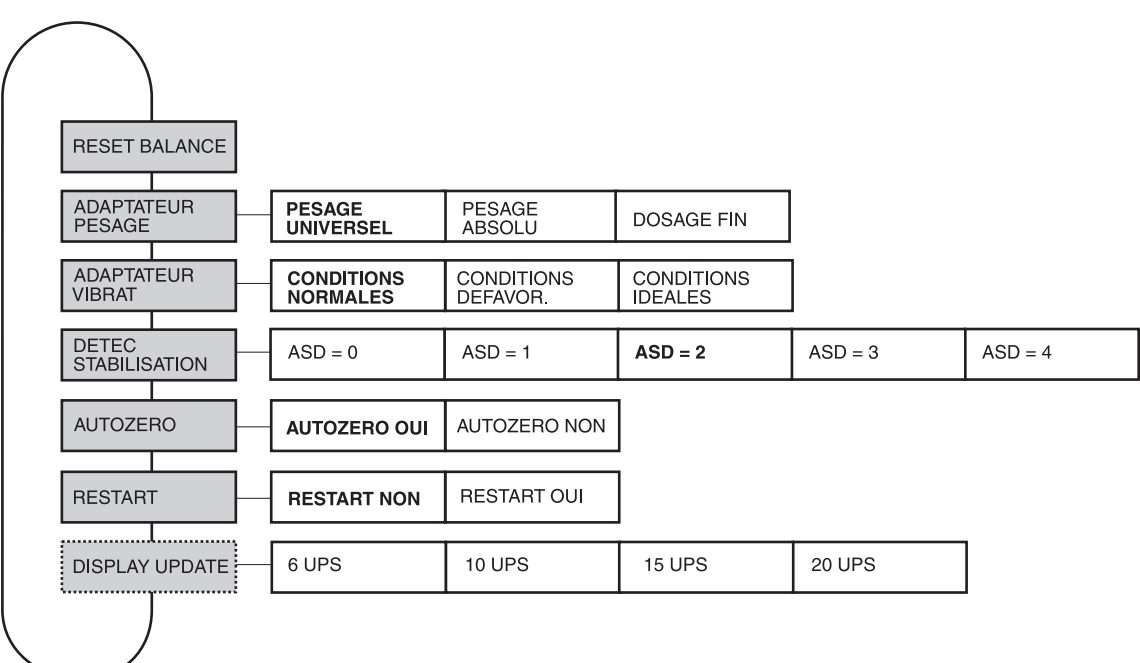

- **Légende** Les blocs sur fond **gris** sont décrits en détail par la suite.
	- Les réglages à l'usine sont imprimés en caractères **gras**.
	- Les blocs qui n'apparaissent qu'à certaines conditions sont en **pointillés**.

## <span id="page-25-3"></span>**5.4.2 Réglages dans le bloc Master Mode BALANCE**

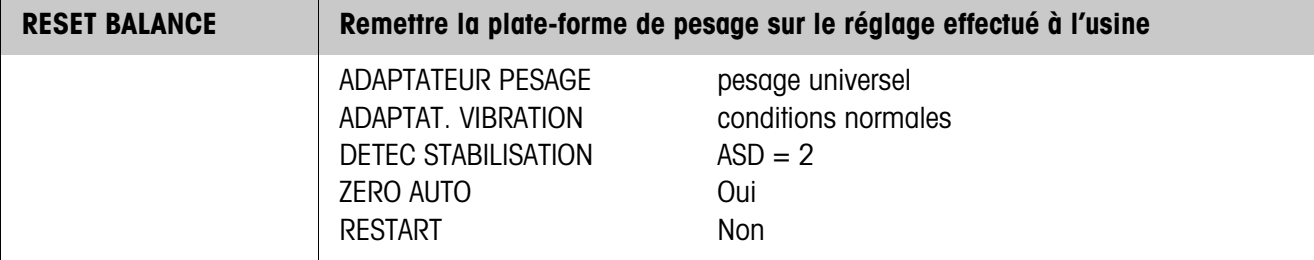

<span id="page-25-0"></span>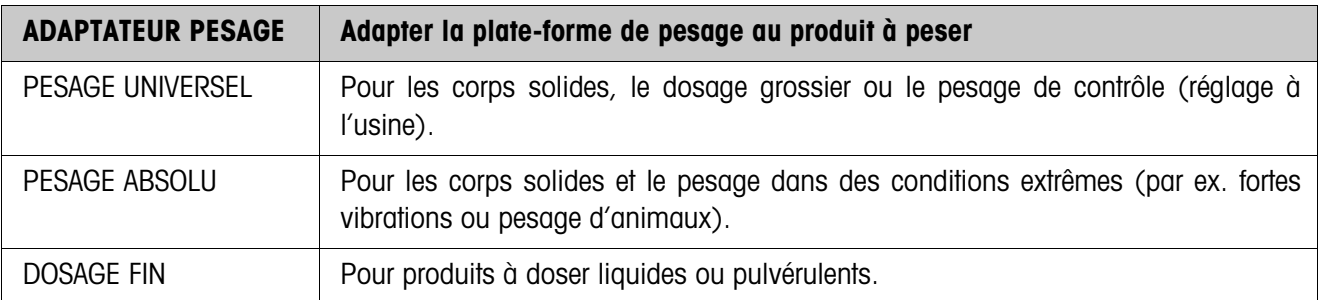

<span id="page-25-1"></span>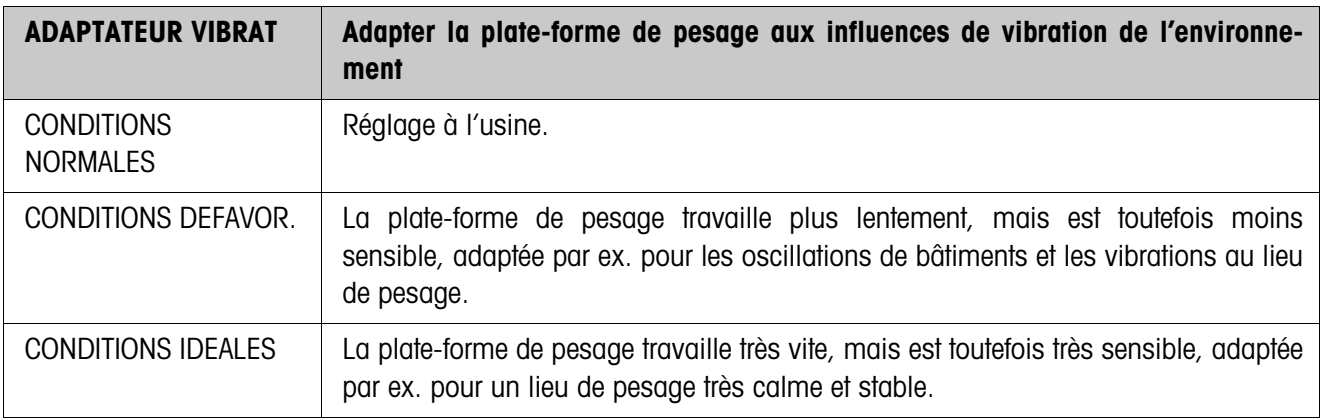

<span id="page-25-2"></span>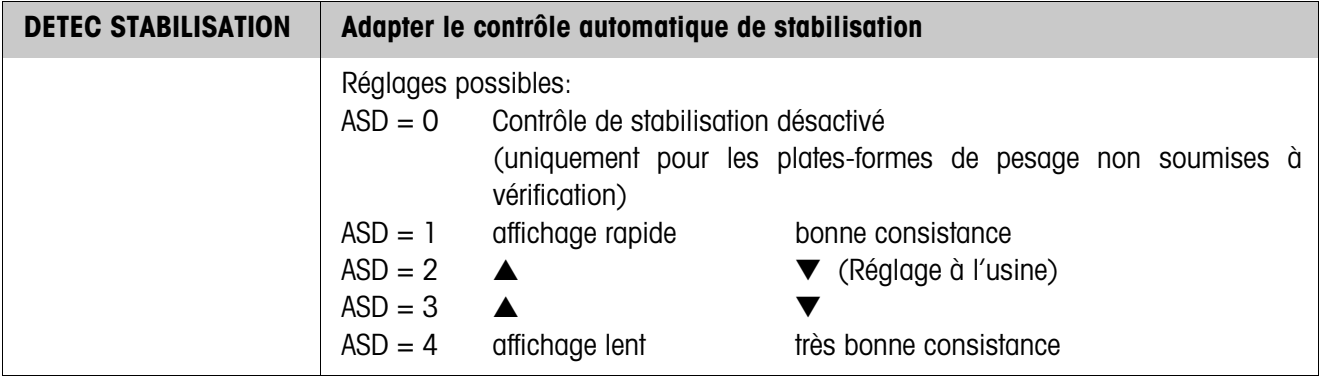

<span id="page-26-0"></span>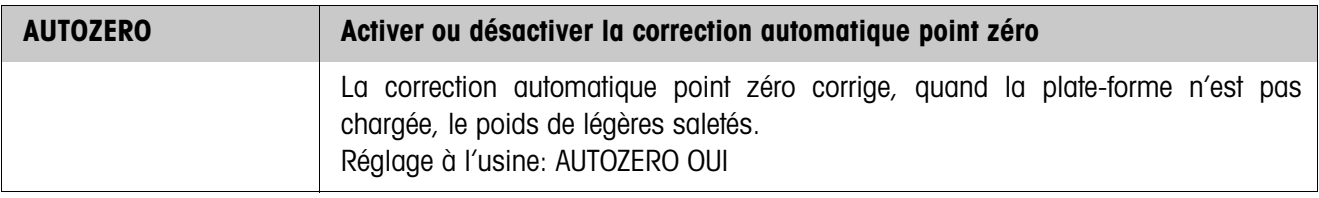

<span id="page-26-2"></span>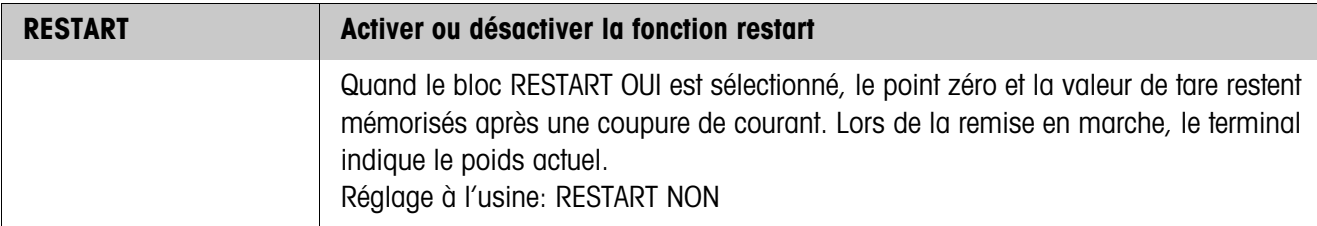

<span id="page-26-1"></span>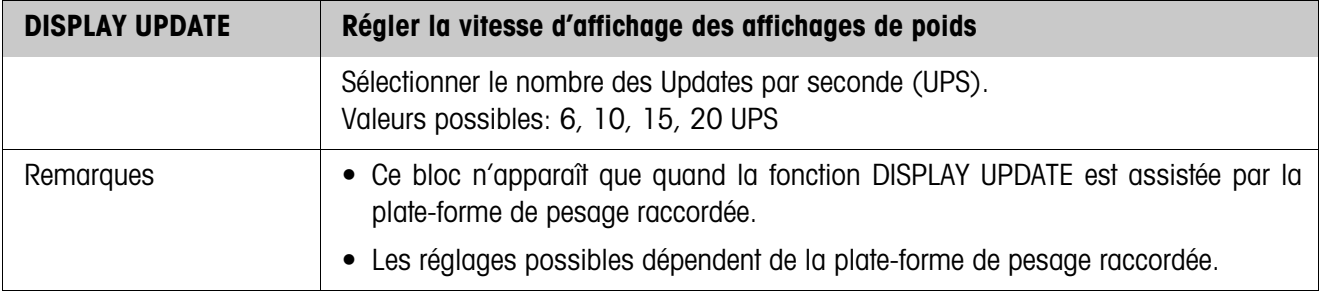

## <span id="page-27-5"></span><span id="page-27-4"></span><span id="page-27-3"></span><span id="page-27-2"></span><span id="page-27-1"></span>**5.5 Bloc Master Mode INTERFACE**

- <span id="page-27-0"></span>**Sélectionner raccord de port →** Sélectionner le raccord de port dans le premier bloc: COM1 ... COM9.
	- **Types de ports possibles**
		- GA46 Pour le raccord d'une imprimante GA46/GA46-W. L'échange de données a lieu via l'interface RS232-690. Les autres possibilités de réglage sont décrites dans le mode d'emploi et la notice d'installation GA46. • SERIE A cet effet, une interface RS232-690, CL 20mA-690, RS422-690 ou RS485-690 doit être installée au raccordement d'interface sélectionné. Pour les autres réglages, voir page [29.](#page-28-0)
			- 4 I/O Uniquement pour COM5/COM6, il faut à cet effet installer au raccord de port sélectionné une interface 4 I/O-690 avec interface à relais 4-690. Pour les autres réglages, voir page [29](#page-28-1).
			- BOX RELAIS 8 Uniquement pour COM2 ... COM9, il faut à cet effet installer au raccord de port sélectionné une interface RS485-690 avec interface à relais 8-690. Pour les autres réglages, voir page [30](#page-29-0).
			- TCP/IP Uniquement pour COM2 ... COM9, à cet effet une interface Ethernet-690 doit être installée au raccordement d'interface sélectionné. Pour les autres réglages, voir page 42.
			- FTP-CLIENT Uniquement pour COM2 ... COM9, à cet effet une interface Ethernet-690 doit être installée au raccordement d'interface sélectionné. Pour les autres réglages, voir page 45.
			- PROFIBUS-DP Uniquement pour COM2 ... COM9. Il faut à cet effet installer au raccord de port sélectionné une interface Profibus-DP-690. Pour les autres réglages, voir page 47.
			- MEMOIRE ALIBI Uniquement pour COM2 ... COM9. Il faut à cet effet installer Alibi Memory-690 au raccord de port sélectionné. Aucun autre réglage n'est nécessaire dans le Master Mode. Cette sélection n'apparaît que quand une Alibi Memory-ID7 est déjà configurée.
			- ANALOG OUTPUT Uniquement pour COM5/COM6 avec interface Analog Output-690 installé. Pour les autres réglages, voir page 47.

<span id="page-28-3"></span><span id="page-28-0"></span>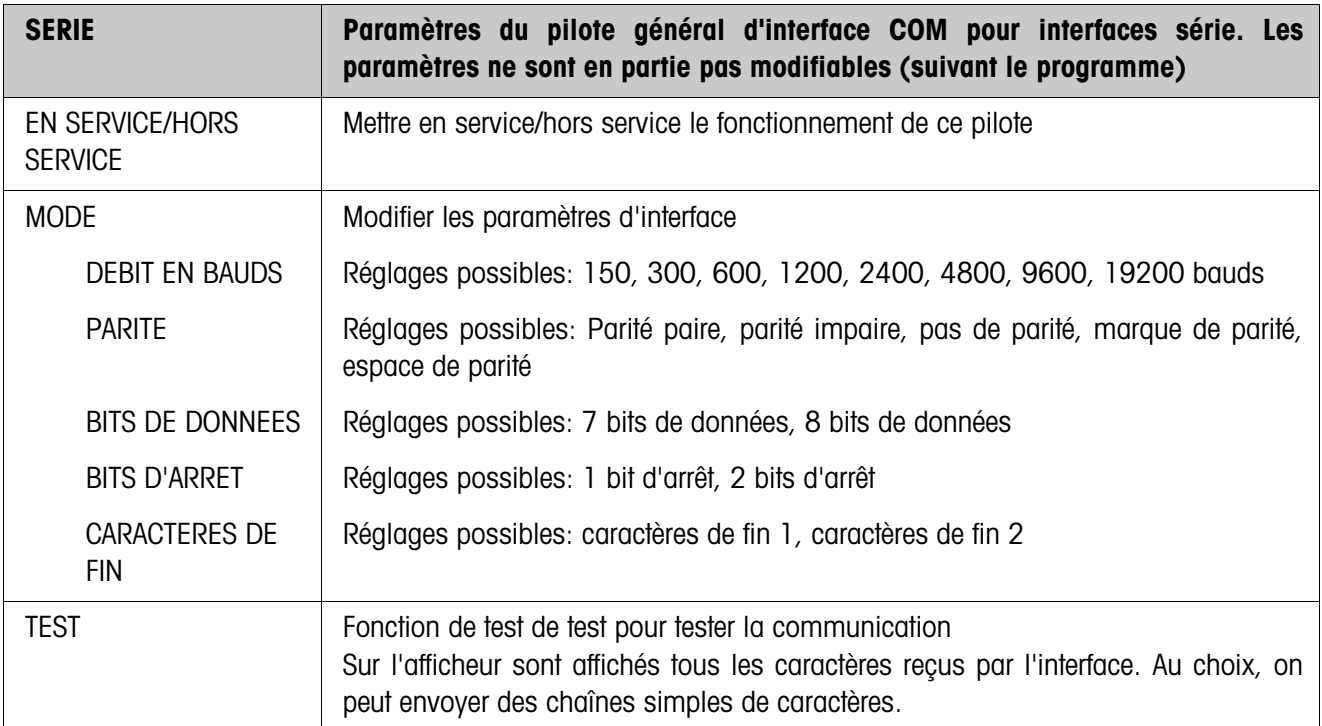

<span id="page-28-2"></span><span id="page-28-1"></span>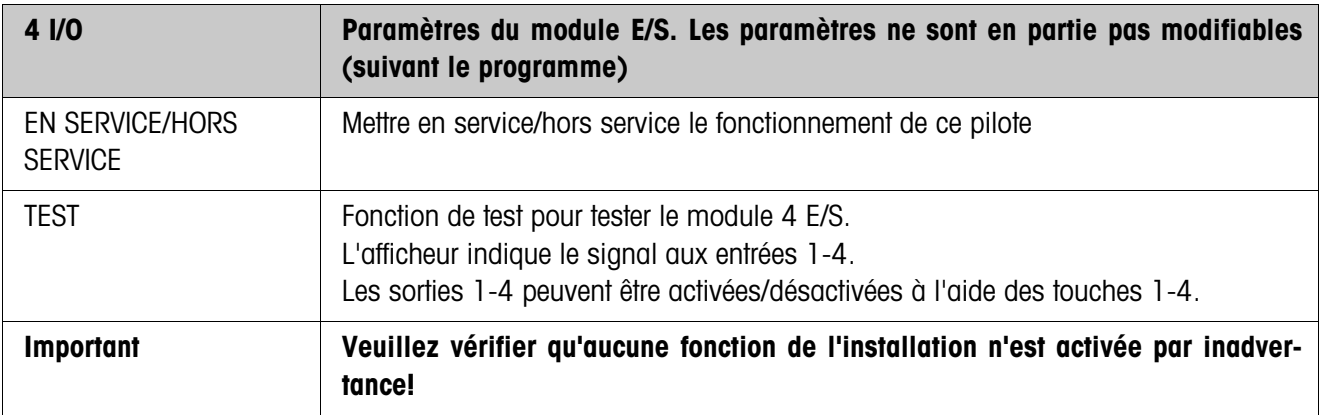

<span id="page-29-2"></span><span id="page-29-0"></span>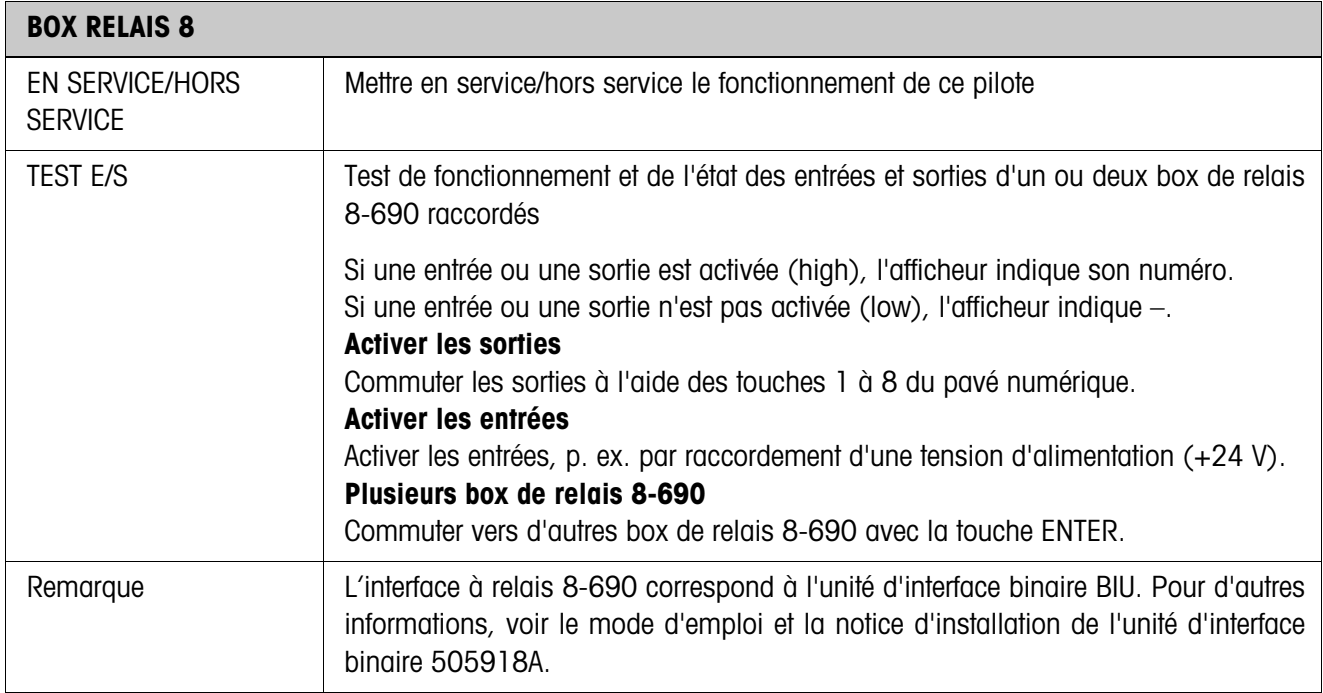

<span id="page-29-1"></span>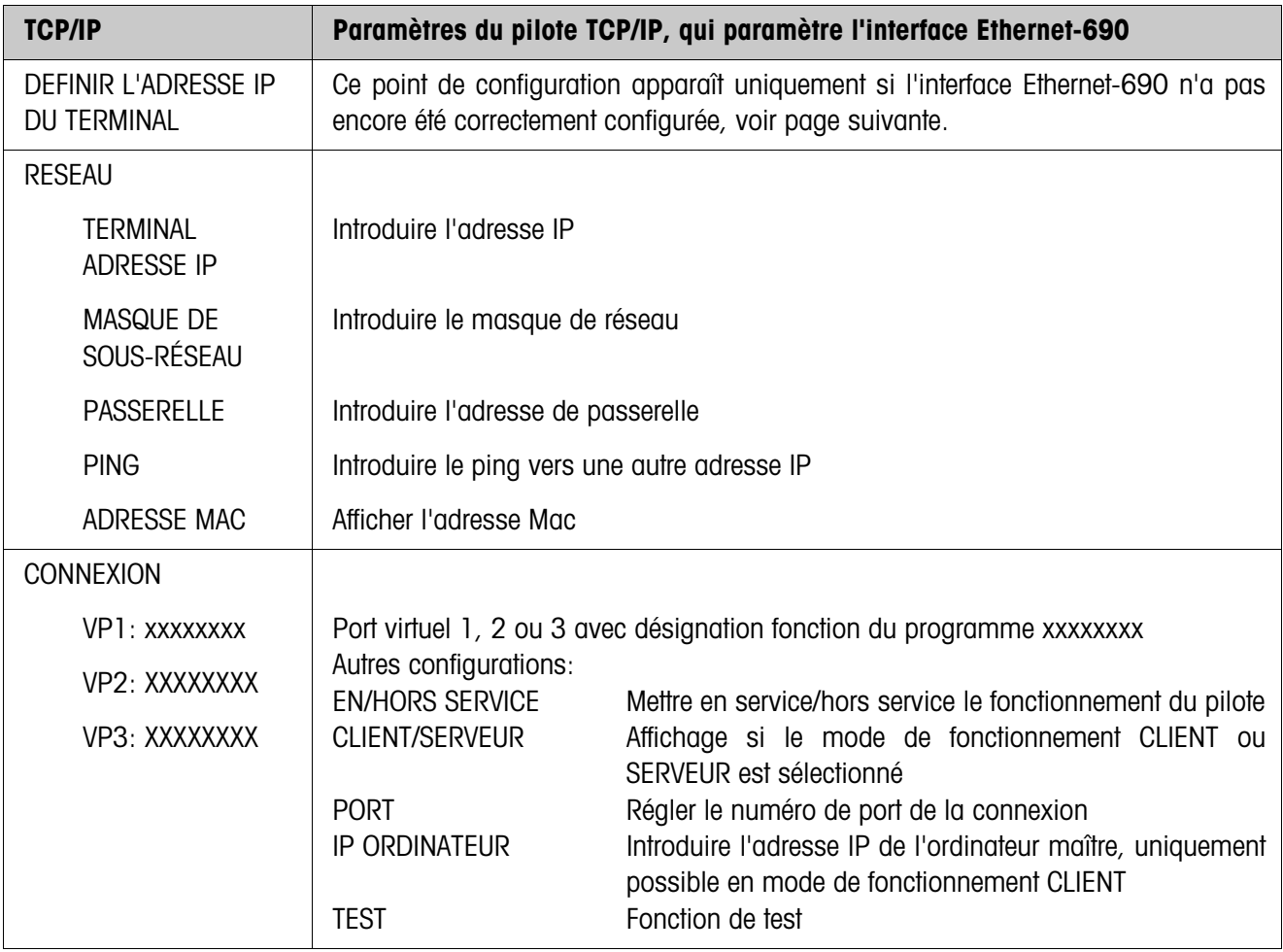

#### **Définir l'adresse IP du terminal**

- 1. Introduire une adresse IP admissible, afin de pouvoir effectuer la configuration de base de l'interface Ethernet-690.
- 2. Lancer un navigateur sur un ordinateur dans le même segment de réseau (p. ex. Microsoft Internet Explorer).
- 3. Introduire l'adresse IP de l'interface Ethernet-690. L'invitation à l'ouverture de session suivante apparaît:

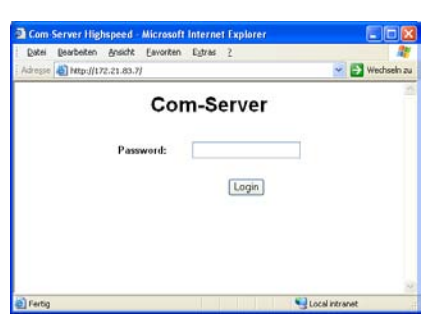

4. Introduire le cas échéant un mot de passe. Le serveur Com peut maintenant être configuré

#### **Configuration du serveur Com**

- 1. Régler le serveur Com sur le réglage d'usine. A cet effet, cliquer sur les boutons de commande suivants: Login –> OK –> Logout –> Restore Default.
- 2. Désactiver le mode "C+Addr". A cet effet, cliquer sur les boutons de commande suivants:

Login –> OK –> SETUP Port 0 (High-Speed Serial) –> TCP/IP Mode

 $\rightarrow$  TCP Client  $\rightarrow$  Client: "C+Addr"  $\Box$   $\rightarrow$  Send  $\rightarrow$  Back  $\rightarrow$  Logout  $\rightarrow$  Save.

3. Activer l'interface Serial Socket. A cet effet, cliquer sur les boutons de commande suivants:

Login –> OK –> SETUP Port 0 (High-Speed Serial) –> TCP/IP Mode

 $\rightarrow$  Serial Socket Interface  $\rightarrow$  Serial Protocol  $\boxed{\circ}$   $\rightarrow$  Serial Coding  $\boxed{\circ}$   $\rightarrow$  Send

 $\Rightarrow$  Back  $\Rightarrow$  Logout  $\Rightarrow$  Save.

4. Mettre IND690-Sys hors service et en service. La configuration peut maintenant se poursuivre.

#### **Remarque**

Si aucune adresse IP ne peut être introduite: vérifier si l'interface Ethernet-690 est correctement installée. Le cas échéant, appeler le service après-vente METTLER TOLEDO.

<span id="page-31-0"></span>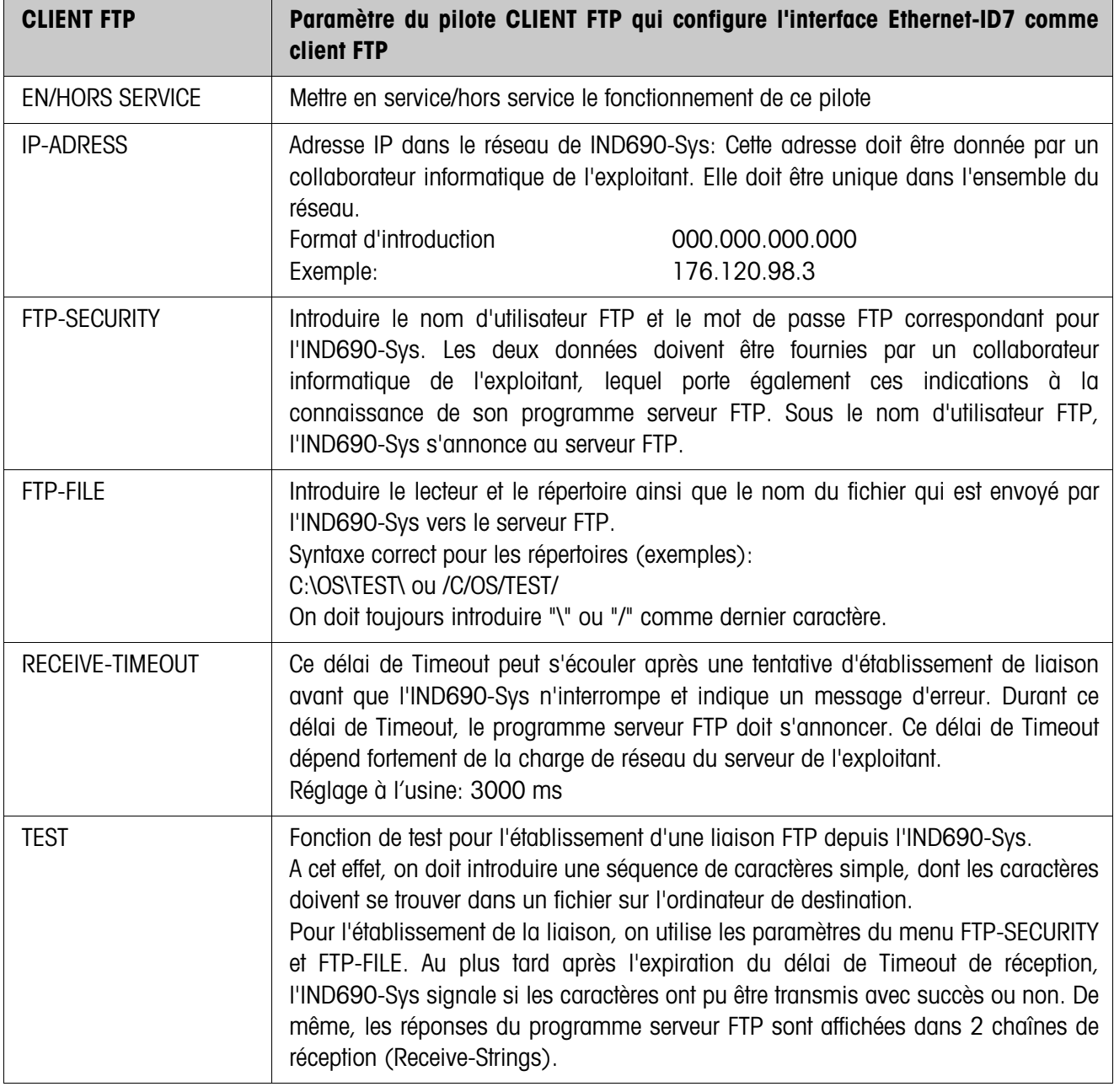

#### **Note**

L'adresse IP de l'ordinateur de destination ne peut **pas** être introduite en Master Mode. A cet effet, une liaison TELNET doit être établie depuis un ordinateur externe.

#### **Autres réglages CLIENT FTP**

L'interface Ethernet-690 dispose de nombreux paramètres, dont seuls les plus importants doivent être réglés dans le Master Mode de l'IND690-Sys. La plupart des autres paramètres peuvent uniquement être réglés lorsqu'on établit une liaison navigateur vers l'IND690-Sys.

#### **Etablir la connexion avec le navigateur**

- 1. Lancer un navigateur sur un ordinateur dans le même segment de réseau (p. ex. Microsoft Internet Explorer).
- 2. Introduire l'adresse IP de l'interface Ethernet-690. L'invitation à l'ouverture de session suivante apparaît:

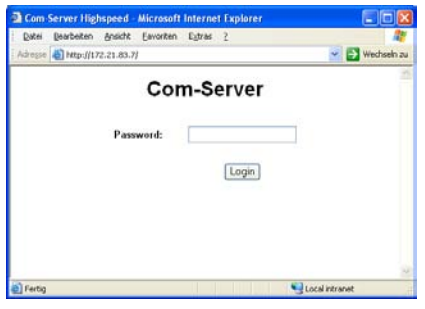

3. Introduire le cas échéant un mot de passe. Le serveur Com peut maintenant être configuré

#### **Configuration du serveur Com**

- 1. Régler le serveur Com sur le réglage d'usine. A cet effet, cliquer sur les boutons de commande suivants: Login –> OK –> Logout –> Restore Default.
- 2. Désactiver le mode "C+Addr". A cet effet, cliquer sur les boutons de commande suivants:

Login –> OK –> SETUP Port 0 (High-Speed Serial) –> TCP/IP Mode

- $\rightarrow$  TCP Client  $\rightarrow$  Client: "C+Addr"  $\Box \rightarrow$  Send  $\rightarrow$  Back  $\rightarrow$  Logout  $\rightarrow$  Save.
- 3. Régler le numéro de port du protocole FTP et l'adresse IP de l'ordinateur sur lequel tourne le programme serveur FTP. A cet effet, cliquer sur les boutons de commande suivants:

Login –> OK –> SETUP Port 0 (High-Speed Serial) –> TCP/IP Mode

- $\rightarrow$  FTP Client  $\rightarrow$  Server Port (21): 00021  $\rightarrow$  Server IP: xxx.xxx.xxx.xxx
- $\rightarrow$  Auto FTP:  $\Box$   $\rightarrow$  Inactive. Timeout: 30  $\rightarrow$  Protocol Char: 3  $\rightarrow$  Send  $\rightarrow$  Back
- $\rightarrow$  Logout  $\rightarrow$  Save.
- 4. Mettre IND690-Sys hors service et en service. La configuration peut maintenant se poursuivre.

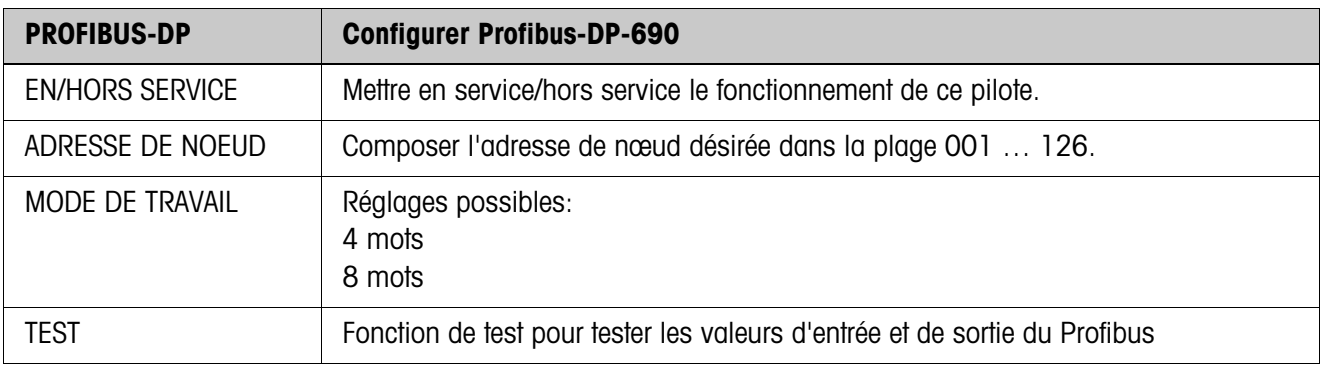

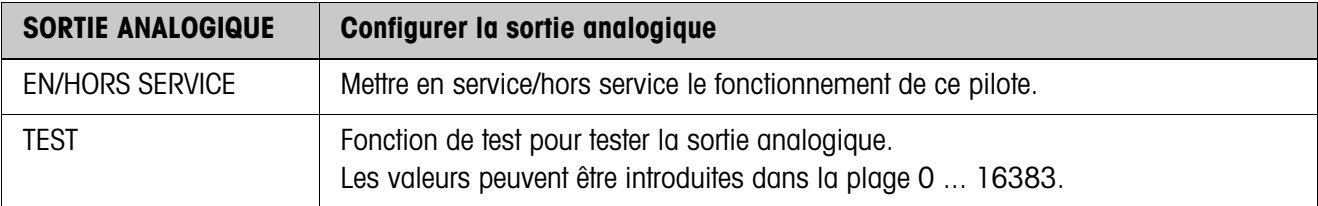

# <span id="page-34-2"></span><span id="page-34-0"></span>**6 Que faire si…?**

<span id="page-34-1"></span>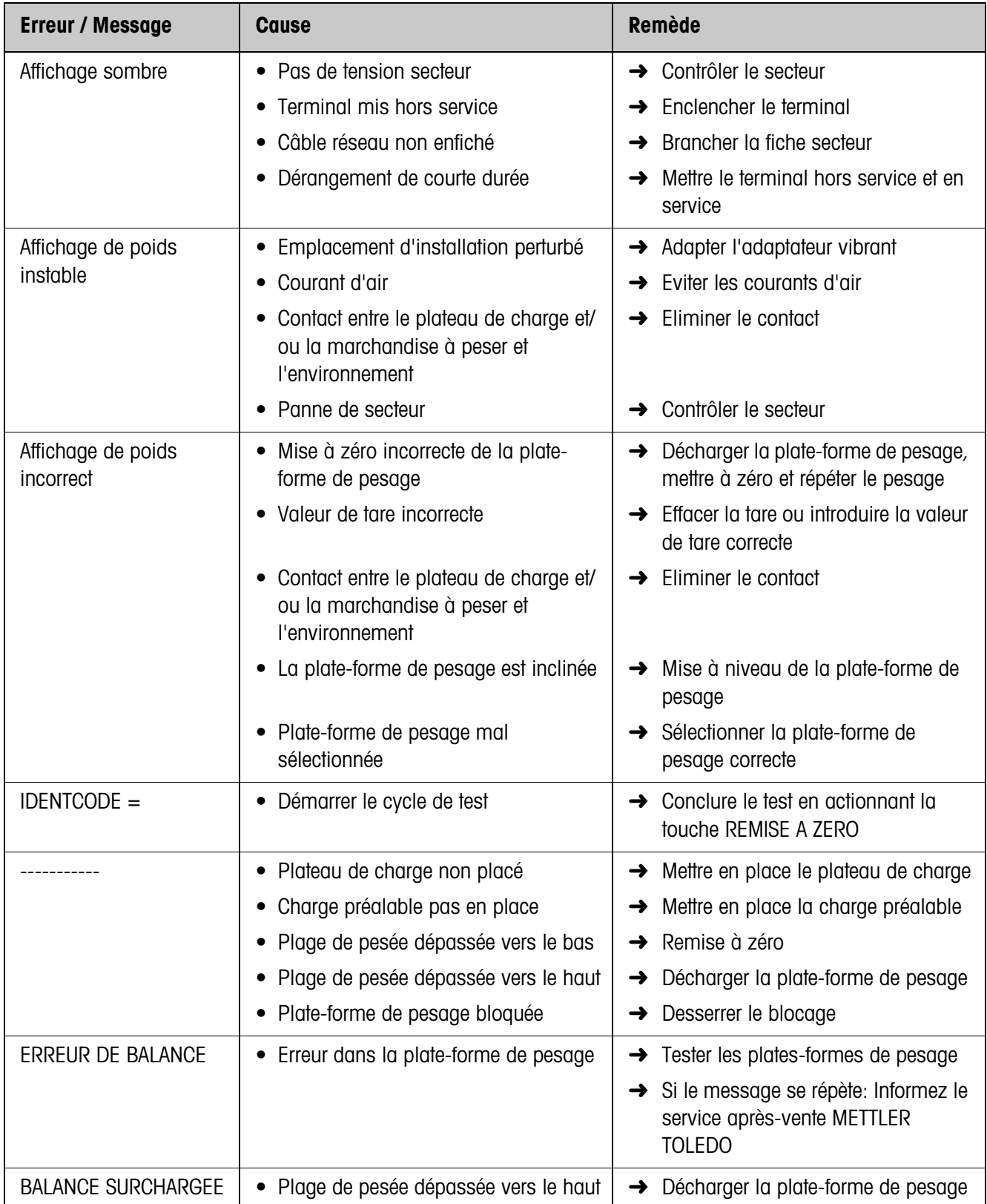

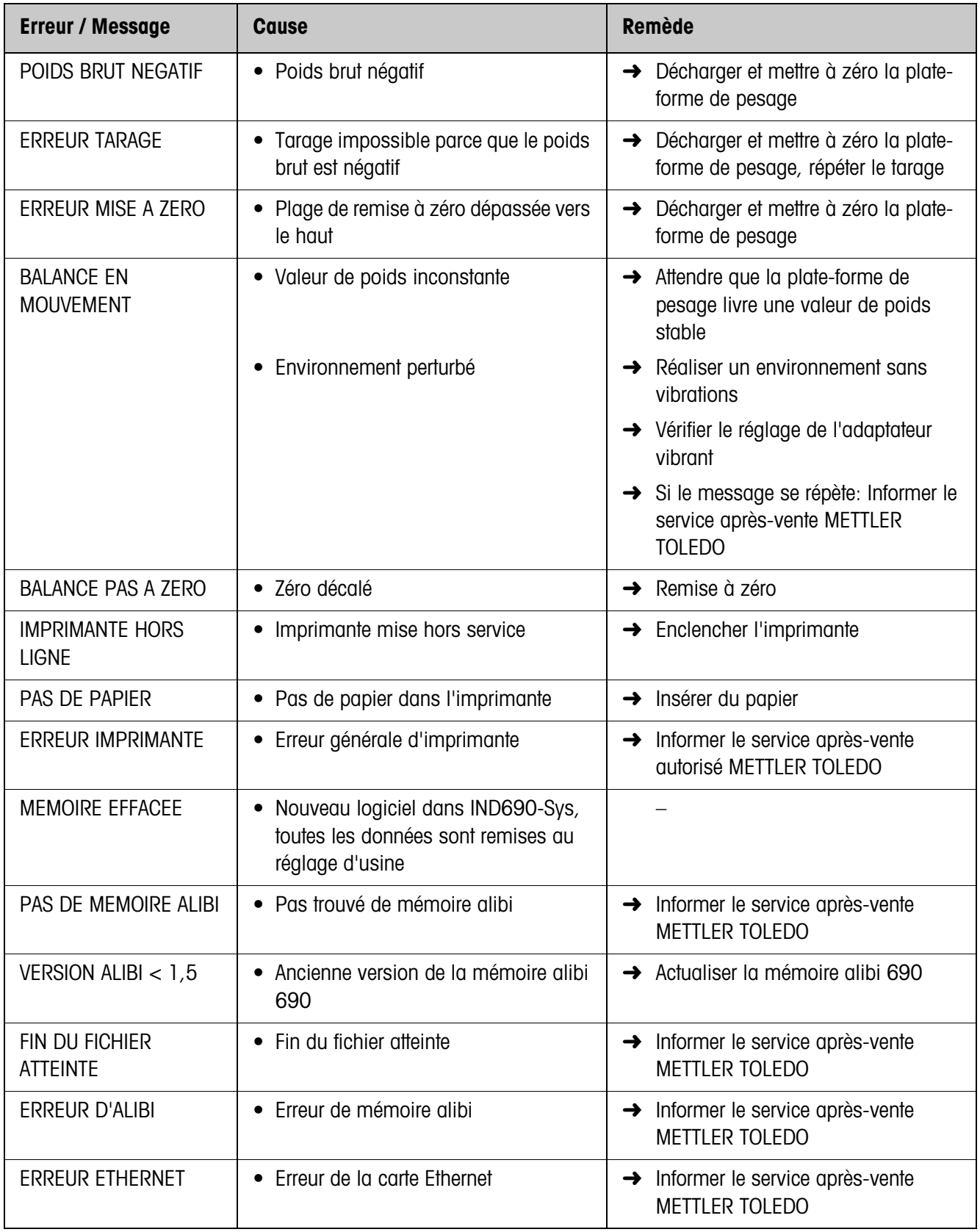

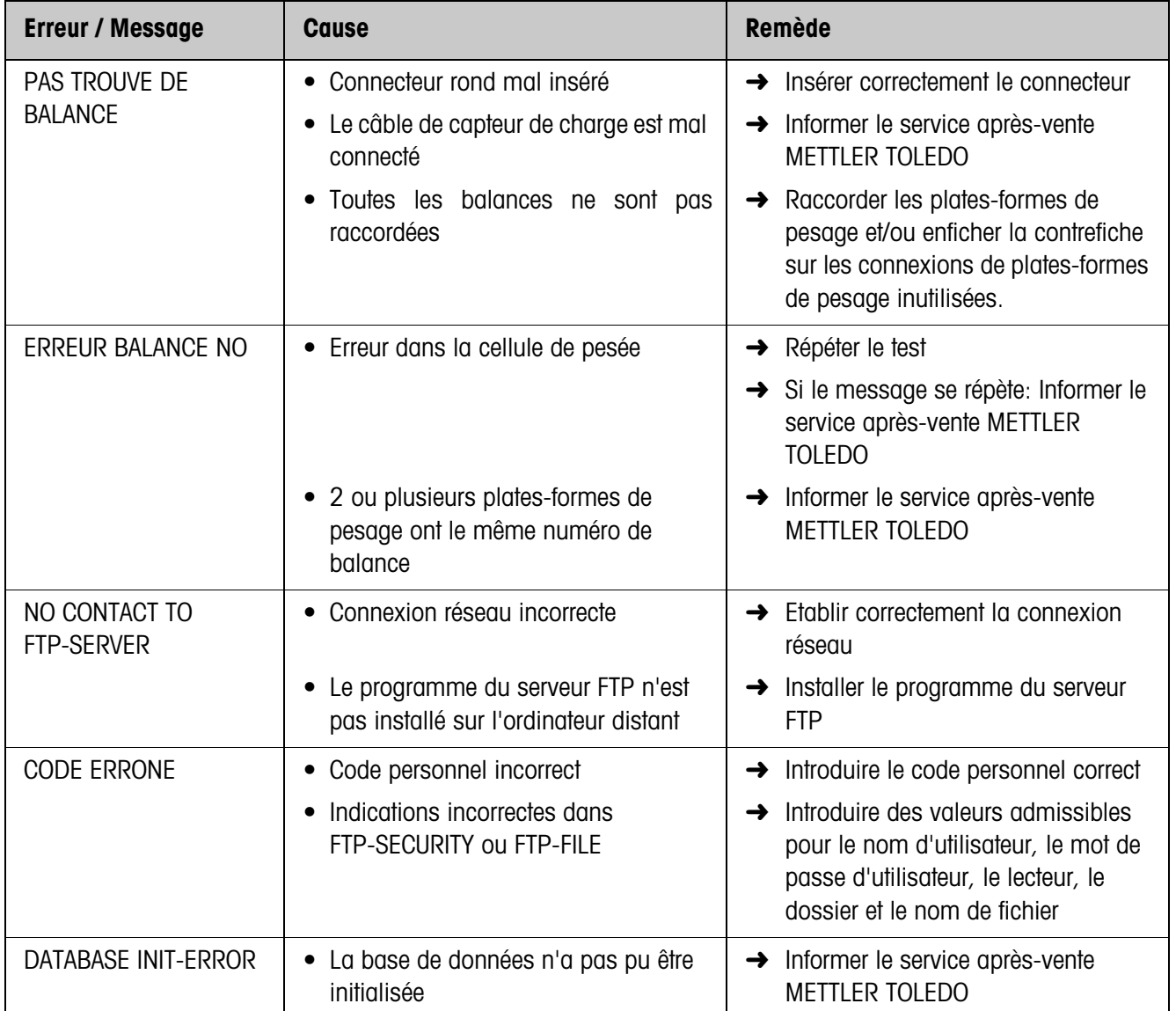

# <span id="page-37-3"></span><span id="page-37-0"></span>**7 Caractéristiques techniques**

<span id="page-37-7"></span><span id="page-37-6"></span><span id="page-37-5"></span><span id="page-37-4"></span><span id="page-37-2"></span><span id="page-37-1"></span>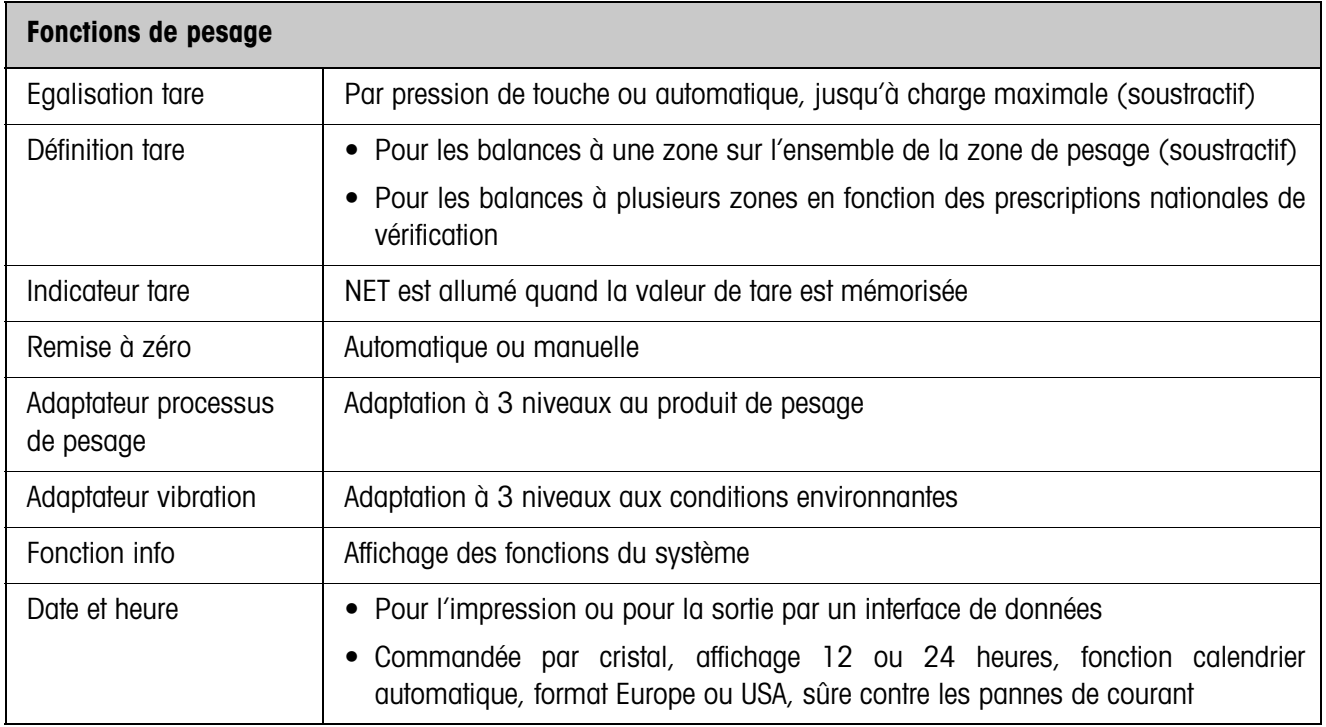

# <span id="page-38-0"></span>**8 Index**

### **A**

[Adaptateur processus](#page-25-0)  [pesage 26,](#page-25-0) [38](#page-37-1) [Adaptateur vibration 26,](#page-25-1)  [38](#page-37-2) [Affichage 7](#page-6-1) [Alibi Memory-ID7 28](#page-27-2) [AlibiMemory-690 16](#page-15-2) [Allumer 10](#page-9-3) [Appeler des informations](#page-14-1)  15 [Autozéro 27](#page-26-0)

#### **C**

**Caractéristiques** techniques 38 [Clavier 8](#page-7-0) [Clavier alphanumérique](#page-15-3)  16 [Clavier externe 16,](#page-15-4) [23](#page-22-2) [Client FTP 32](#page-31-0) [Client TCP/IP 30](#page-29-1) [Code d'identification 14](#page-13-2) [Code personnel 24](#page-23-0) [Commutation sur une](#page-11-2)  autre plate-forme de pesage 12 [Consignes de sécurité 4](#page-3-2) [Contrôle stabilisation 26](#page-25-2)

### **D**

[Date 24,](#page-23-1) [38](#page-37-4) [Display Update 27](#page-26-1)

#### **E**

[Eteindre 10](#page-9-4)

#### **F**

Fonctionnement à [plusieurs balances 12](#page-11-3) [Fonctions de base 10](#page-9-5) [Fonctions de pesage 38](#page-37-5) **Fonctions** [supplémentaires 14](#page-13-3)

### **G**

[GA46 28](#page-27-3)

# **H**

[Heure 24,](#page-23-1) [38](#page-37-4)

**I Identification** [alphanumérique 22](#page-21-0) [Interface 4 I/O-ID7 28,](#page-27-4) [29](#page-28-2)

# **L**

[Langue 23](#page-22-3)

#### **M**

[Master Mode 20](#page-19-3) [Messages d'erreur 35](#page-34-1)

### **N**

[Nettoyage 9](#page-8-2)

# **P**

[Pesage 12](#page-11-4) [Possibilités d'utilisation 6](#page-5-3)

### **Q**

[Que faire si…? 35](#page-34-2)

### **R**

[Raccord de port 28](#page-27-5) [Remise à zéro 10,](#page-9-6) [38](#page-37-6) [Reset balance 26](#page-25-3) [Reset Terminal 23](#page-22-4) [Restart 27](#page-26-2)

## **S**

[Série \(RS232, CL, RS422/](#page-28-3) 485) 29

## **T**

[Tarage 11,](#page-10-1) [38](#page-37-7) [Test E/S 30](#page-29-2) [Tester la plate-forme de](#page-13-4)  pesage 14 [Touches de fonction 7,](#page-6-2)  [14](#page-13-5)

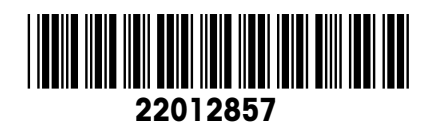

Sous réserve de modifications techniques © Mettler-Toledo (Albstadt) GmbH 05/06 Printed in Germany 22012857

**Mettler-Toledo (Albstadt) GmbH** D-72458 Albstadt Tel. ++49-7431-14 0, Fax ++49-7431-14 232 Internet: http://www.mt.com